# Diplomamunka

Zabán Tamás

Debrecen 2009

# Debreceni Egyetem Informatikai Kar

Hálózati infrastruktúra, elemzési és fejlesztési problémák

Témavezető: Készítette: Dr Almási Béla Zabán Tamás Egyetemi Docens

Debrecen 2009

## Tartalomjegyzék:

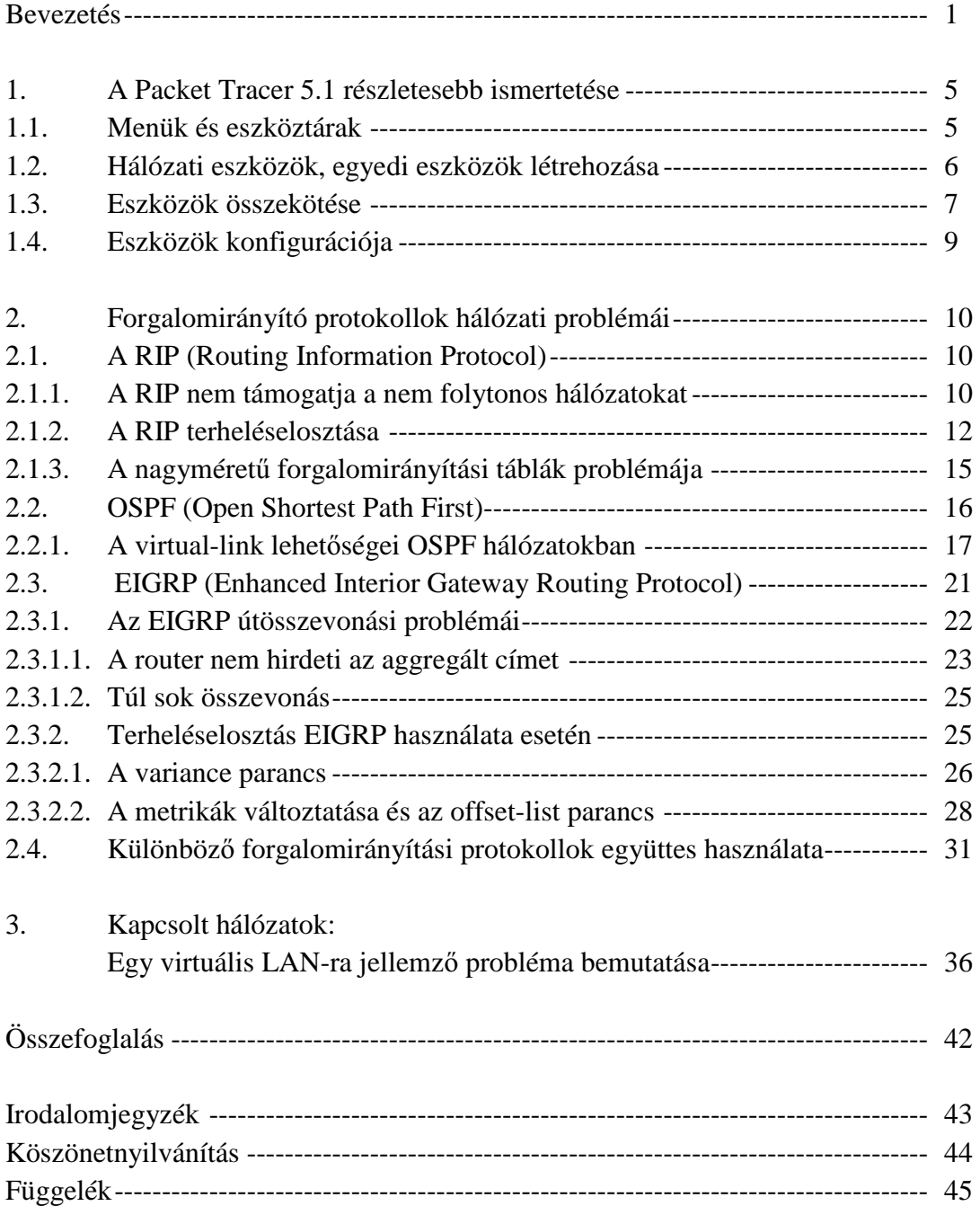

#### **Bevezetı**

A számítógépes hálózatok több évtizedes fejlődése során egy egész iparág alakult ki a hardverigények kielégítésére, és szakemberek tömegét képezik az egyetemeken, illetve tanfolyamokon, hogy üzemeltessék a mára már világméretővé vált infrastruktúrát. A piacvezető cégek gyártóspecifikus oktatóanyagokat állítanak össze, és saját vizsgarendszereket dolgoznak ki. A Cisco, a világ egyik vezető hálózati-eszköz gyártó cége is kidolgozott egy többlépcsős tanfolyamot, melynek első szintje a CCNA (Cisco Certified Network Associate) képzés. A tananyag hatékonyabb elsajátítása, és a gyakorlati képzés kiegészítése érdekében fejlesztették ki a Packet Tracer nevő programot, melynek legújabb, 5.1 –es változata 2008-ban jelent meg.

A program mind a diákok, mind a tanárok részére számos hasznos funkciót tartalmaz. A Packet Tracer kétféle munkaterülete a hálózatok logikai és fizikai tervezését is lehetővé teszi. Tervezéshez hálózati eszközök széles skálája áll rendelkezésre: routerek, switch-ek, vezeték nélküli eszközök, hub-ok, végberendezések (pl.: PC, szerver, nyomtató). Ezen hardverelemek nem csak ikon szinten jelennek meg a programban, hanem a valós kinézetük is megjeleníthető, így a moduláris felépítésük is megfigyelhető (pl.: routerek esetében ethernet modulok). Az eszközök programozását is elvégezhetjük: statikus és dinamikus forgalomirányítás használatára egyaránt van lehetőség (támogatott protokollok többek között: RIP, EIGRP, multi-area OSPF), az 5.1 –es verzióban pedig már az IPv6 is megtalálható. A konfigurálás történhet párbeszédablakok segítségével, de a Cisco eszközök operációs rendszerének (IOS – Internetwork Operating System) parancssoros interfészét (CLI – Command Line Interface) is használhatjuk erre a célra. A működő hálózat kétféle módban jeleníthető meg: valós idejű módban, illetve szimulációs módban. Utóbbiban lehetőség van a mőködés részleteinek vizsgálatára, a csomagok terjedésének nyomon követésére. Ez a mód lehetőséget ad a hálózati hibadetektálás, hibajavítás gyakorlására is. Ezek a lehetőségek a laborgyakorlatok hatékony kiegészítőjévé teszik a programot, de akár egy hálózattervezési feladat esetén is nyugodtan igénybe vehetjük.

Mivel a program elsődlegesen oktatási célokra lett kifejlesztve, a tanárokra is gondoltak. Az Activity Wizard segítségével különböző gyakorlatokat lehet kidolgozni, melyek teljesítése után a diákok az előre beállított szempontok szerint visszajelzést kapnak. Az új verzió lehetővé teszi, hogy több felhasználó egyszerre használja a programot (hálózaton keresztül), így a csoportos tanulás, a csapatmunka fejlesztése is megvalósítható.

A program hátránya, hogy nem mindenki számára szabadon hozzáférhető. A teljes verziót csak a Cisco tanfolyamra beiratkozott hallgatók tölthetik le (ingyen) a képzés honlapjáról (http://www.cisco.com/web/learning/netacad/index.html). További hátrány, hogy csak Cisco eszközök használatára van mód.

#### A felhasználói felület

A program, telepítés után a PacketTracer5.exe állománnyal indítható el. Alapértelmezett beállításként a logikai tervezés munkaterülete jelenik meg, valós idejő mőködési módban.

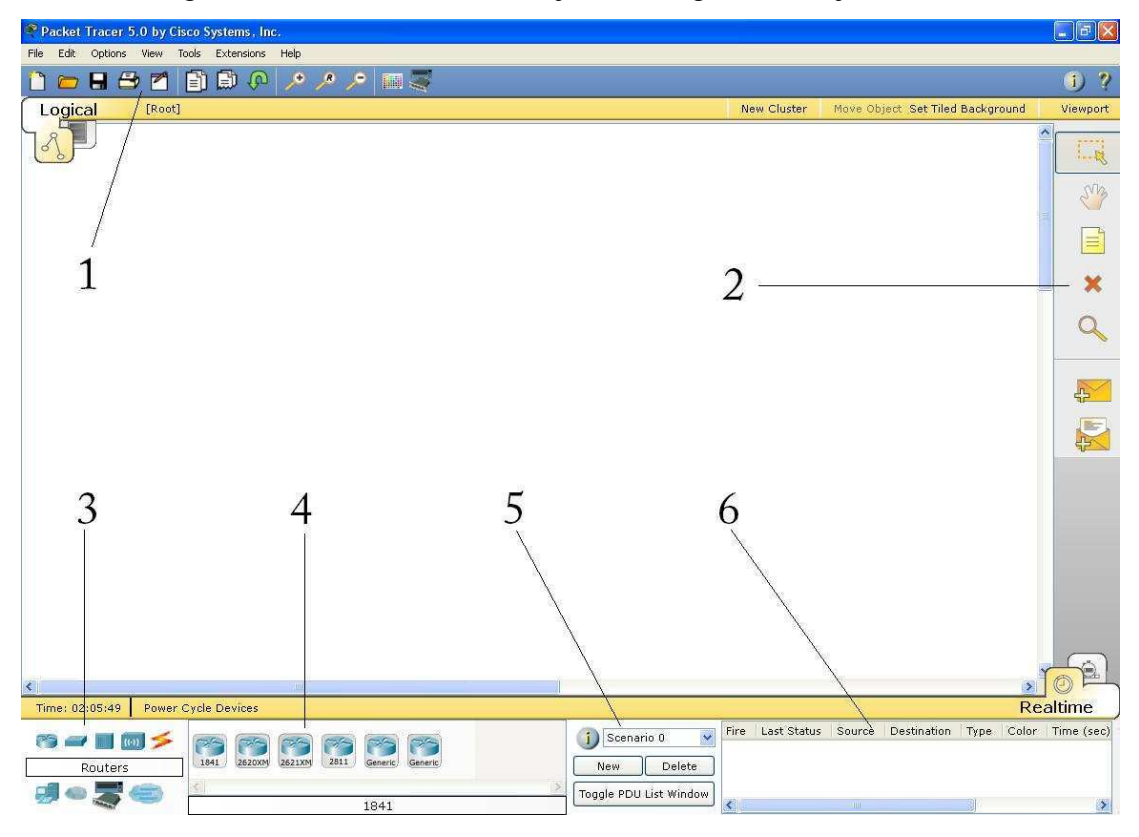

**1. ábra - Packet Tracer 5.1**

A program munkaterületein kívüli részei (az 1. ábra jelölései alapján):

1 – Felsı eszköztár. Ikonok: Új munkalap, Megnyitás, Mentés, Nyomtatás, Activity Wizard, Másolás, Beillesztés, Vissza, Nagyítás, Eredeti méret, Kicsinyítés, Színpaletta, Egyedi eszközök, Információ a hálózatról, Help

2 – Oldalsó eszköztár. Ikonok: Kijelölés, Munkalap mozgatása, Jegyzet, Törlés, Vizsgáló eszköz, Egyszerő PDU indítása, Összetett PDU indítása

3 – Alsó eszköztár. Ikonok: Router, Switch, Hub, Vezeték nélküli eszközök, Kapcsolatok, Végberendezések, Wan emuláció, Egyedi eszközök, Többfelhasználós kapcsolat

- 4 A kiválasztott eszköz típusának meghatározása (pl. hat féle routerből választhatunk)
- 5 6 A felhasználó által létrehozott PDU-k kezelése

#### Egy egyszerő példa

A legegyszerűbb számítógépes hálózat mindössze két gépből áll, melyeket jelen esetben hálózati kártyán keresztül, keresztkötéső kábellel csatlakoztatunk egymáshoz. Két PC ilyen módon történő összekötését néhány lépés segítségével meg lehet valósítani.

Első lépésként a képernyő alján az Eszközök közül ki kell választani a végberendezéseket (End

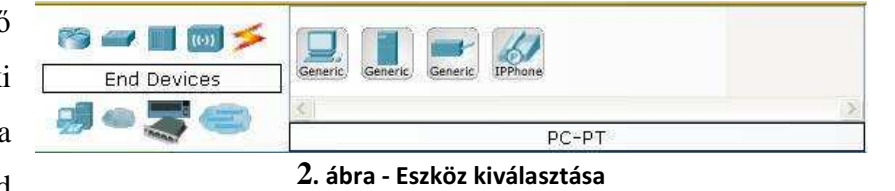

Devices), majd ezek közül a számítógépet. A munkaterületen így létrehozhatunk két számítógépet, mint hálózati csomópontok. Ezt követően az eszközök közül a Kapcsolatok ikont válasszuk ki. A megjelenő lehetséges kapcsolat típusok közül az első ikon automatikus kapcsolatválasztást ajánl. Ezt választva a program az összekötni kívánt eszközök típusa alapján dönt a helyes kapcsolatról. Ha sikerült összekötni a gépeket, akkor már csak az IP címek beállítása van hátra. Ehhez kattintsunk az első gépre, és a megjelenő ablak Config fülén

| Config<br>Physical  | Desktop             |                      |  |  |
|---------------------|---------------------|----------------------|--|--|
| <b>GLOBAL</b>       |                     |                      |  |  |
| INTERFACE           |                     | FastEthernet         |  |  |
| <b>FastEthernet</b> | Port Status         | $\triangledown$ On   |  |  |
|                     | Bandwidth           | V Auto               |  |  |
|                     | 0 10 Mbps           | $\odot$ 100 Mbps     |  |  |
|                     | Duplex              | <b>⊽</b> Auto        |  |  |
|                     | <b>Eull Duplex</b>  | <b>C</b> Half Duplex |  |  |
|                     | MAC Address         | 00D0.D3E2.00DA       |  |  |
|                     | IP Configuration    |                      |  |  |
|                     | O DHCP              |                      |  |  |
|                     | Static              |                      |  |  |
|                     | IP Address          | 192.168.1.1          |  |  |
|                     | Subnet Mask         | 255.255.255.0        |  |  |
|                     | IPv6 Configuration  |                      |  |  |
|                     | Link Local Address: |                      |  |  |
|                     | O DHCP              |                      |  |  |
|                     | O Auto Config       |                      |  |  |
|                     | Static              |                      |  |  |
|                     | IPv6 Address        |                      |  |  |
|                     |                     |                      |  |  |

3. ábra - PC - Config fül

válasszuk a FastEthernet opciót (3. ábra). Az IP konfigurációs résznél állítsuk be, hogy statikus IP címet kívánunk adni a gépnek, ami az első gép esetében 192.168.1.1, a második gép esetében pedig 192.168.1.2 legyen. Az alhálózati maszk megadásánál, a mezőbe kattintva a program a megadott IP cím alapján automatikusan meghatározza az alapértelmezett hálózati maszkot. Ha ettől el akarunk térni, természetesen átírható az érték.

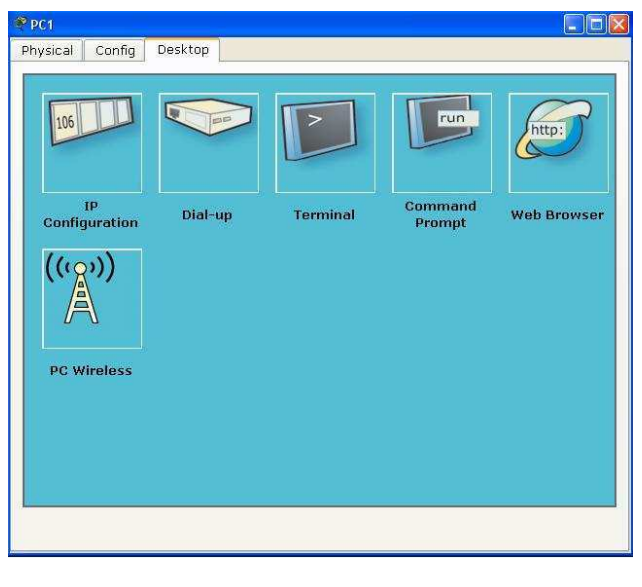

Miután mindkét gép IP címét beállítottuk, a köztük levő kapcsolatot működését ellenőrizhetjük. Kattintsunk valamelyik számítógépre, és a megjelenő ablakban válasszuk a Desktop fület (4. ábra). Amint látható, az IP konfigurációt itt es elvégezhettük volna, most viszont válasszuk a Command Prompt-ot, ami egy újabb ablakban a számítógép parancssoros felületét jeleníti meg. Itt (attól függően, hogy melyik gépre kattintottunk) kiadva **4.ábra** pl. a ping 192.168.1.2, vagy a 192.168.1.1

parancsot ellenőrizhető a kapcsolat működése.

A program segítségével különböző helyzetek elemzését lehet elvégezni. A kis hálózatok egyik elterjedt protokollja a RIP, melynek néhány jellemző hibájára láthatunk majd példát. Megvizsgáljuk a terheléselosztás lehetőségeit, és az esetleg felmerülő problémákat RIP és EIGRP protokollok esetén, továbbá forgalomirányítási táblák méretének lecsökkentésének módjait is elemezzük. Az OSPF-et használó hálózatokban megvizsgáljuk, hogy mikor elengedhetetlen a virtual-link használata, és hogy ezeken az eseteken felül milyen praktikus alkalmazásai lehetnek még. Egy többprotokollos hálózati környezet forgalomirányítási problémái után végezetül egy kapcsolt hálózati probléma kerül tárgyalásra.

#### 1. A Packet Tracer 5.1 részletesebb ismertetése

A programot a bevezetőben már említett címről lehet letölteni két verzióban: az első lehetőség, hogy csak magát a programot kívánjuk letölteni (PacketTracer51\_setup\_no\_turorials.exe), de rendelkezésre áll egy olyan változat is, mely a program használatát megismertető modult is tartalmaz (PacketTracer51 setup.exe). Letöltés után az általunk kiválasztott mappába telepíthető a program, mely elindítása után az első ábrán bemutatott munkafelület jelenik meg.

#### 1.1 Menük és eszköztárak

- File Itt van lehetőség új feladatot kezdeni, már meglévő állományt megnyitni, illetve a munkánkat elmenteni (New, Save, Save as...). A nyomtatás is ebből a menüből érhető el, a Recent files... menüpont pedig a legutóbb megnyitott állományok gyorsabb elérését szolgálja.
- Edit Másolásra, beillesztésre, illetve egy parancs visszavonására van lehetőség.
- Options A Preferences menüben a program általános beállításait változtathatjuk meg. A menü négy fülén (Interface, Administrative, Hide, Font) többek között a hangok, címkék, naplózás, nyelv, elrejtés, jelszó, betűtípus beállításai végezhetők el. A User Profile menüpont alatt a felhasználóra vonatkozó információk adhatók meg (név, e-mail cím, megjegyzés).
- View A megjelenítés nagyságát (Zoom) állíthatjuk be, illetve a Toolbars... menüpont alatt megadható hogy a grafikus felületen mely eszköztárak jelenjenek meg (fő-, jobboldali-, illetve alsó eszköztár).
- Tools Itt található a rajzpaletta (egyenes, négyszög és ellipszis rajzolható a kiválasztott színnel, kitöltésre is van lehetőség), valamint az egyedi eszközök létrehozásának párbeszédpanelje is innen érhető el.
- Extensions Többek között itt indítható el a különböző gyakorló feladatok létrehozására alkalmas Activity Wizard, és a többfelhasználós üzemmód beállításait is itt végezhetjük el.
- Help –A súgó tartalomjegyzékén és a program névjegyén kívül innen indítható a program mőködését példákon keresztül bemutató oktatóanyag.

A felső eszköztárban a menü néhány eleme érhető el közvetlenül, de itt található a Network Information ikon is, mellyel rövid, szöveges ismertetőt adhatunk meg a hálózatról.

 $-1$  $\overline{\mathbf{x}}$ Q

Az oldalsó eszköztár első ikonjával a munkaterületen található eszközöket jelölhetjük ki, melyek ekkor egyszerre mozgathatók. A második, kezet ábrázoló ikon a munkaterület mozgatására használható, melyre nagy kiterjedéső hálózatok esetén lehet szükség. A harmadik ikon szöveges jegyzet elhelyezését teszi lehetővé a munkaterületre. A negyedik ikonnal lehet törölni. Ennek két módja van: ha ki van jelölve egy vagy több hálózati elem, és úgy kattintunk az ikonra, akkor a kijelölt elemeket törölhetjük, vagy ha nincs kijelölve semmi, akkor azt az elemet törölhetjük, melyet az ikonra kattintás után kiválasztunk. A vizsgáló eszköz (ötödik ikon) segítségével gyors információt kaphatunk a kiválasztott hálózati eszközről. Router esetén a forgalomirányítási, az ARP és a NAT tábla, kapcsoló esetén a MAC és az ARP tábla, munkaállomás esetén pedig az ARP tábla érhető el. Az utolsó előtti boríték ikonnal egyszerű PDU indítható, amelynél egérrel választhatjuk ki a kiindulási eszközt, illetve a célt. Az utolsó ikonnal

összetett PDU-t indíthatunk. Miután kiválasztottuk a forrást, megjelenik egy párbeszédpanel, melyben többek között megadható a kimenő port, az alkalmazás (pl. ping), a célcím, illetve a PDU sorszáma.

#### 1.2 Hálózati eszközök, egyedi eszközök létrehozása

A használni kívánt hálózati eszközök típusát az alsó eszköztárból választhatjuk ki (az 1. ábrán 3-assal jelölt területről). A legtöbb eszköz csak néhány alapporttal rendelkezik (pl. Fast Ethernet portok), és különböző modulokkal szerelhetjük fel őket. A legfőbb különbség az eszközök között, hogy hány darab, és mekkora bővítőkártya helyezhető el bennük. Ezeket a bővítőkártyákat csak akor tudjuk elhelyezni pl. egy routerben, ha azt kikapcsoljuk.

Ha nagyon sok, azonos hardverfelépítéső eszközt szeretnénk használni akkor célszerő egyedi eszközöket létrehozni (Custom Devices). A későbbiekben látható hálózati példákban számos olyan 1841-es router található, melyekben egy WIC-2T bővítőkártya van (ez 2 darab szinkron/aszinkron soros portot tartalmaz). Lássuk, hogy lehet létrehozni egy ilyen egyedi routert.

Első lépésként ki kell választanunk az alsó eszköztárból a router ikont, majd a 1841-es routert el kell helyezni a munkaterületen. Kikapcsolás után beilleszthető a kívánt kártya, majd ismét be kell kapcsolni a routert, különben nem lehet majd konfigurálni (ha erről elfelejtkezünk, a program hibaüzenetet küld). Ezt követően zárjuk be a router fizikai nézetét mutató ablakot, és kattintsunk a felső eszköztárban található Custom Devices Dialog ikonra, ami a 6. ábrán látható párbeszédpanelt jeleníti meg.

A párbeszédpanelen kattintsunk a select gombra, majd a munkaterületen válasszuk ki a már létrehozott 1841-es routert. Az Edit rész legördülő menüjében megjelenik a router neve (pl.

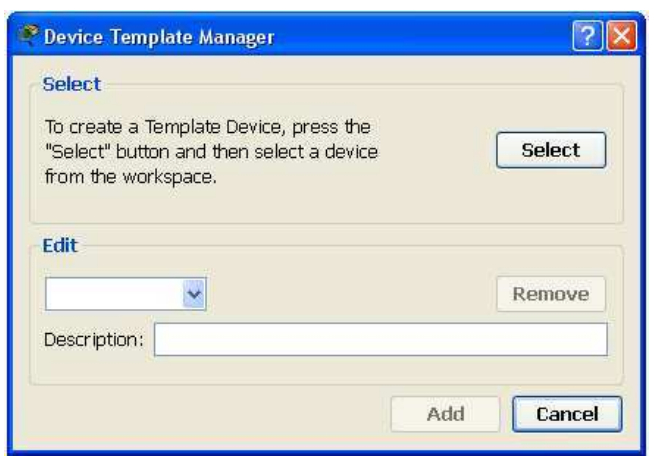

**6. ábra** 

Router0), amit átírhatunk, hogy utaljon az eszköz típusára és felszereltségére (pl. 1841 WIC-2T). E mellett a description szövegmezőben is adhatunk leírást az eszközről. Az ADD gombbal létrehozhatjuk az egyedi eszközt, mely ezek után az alsó eszköztár Custom Made Devices ikonjára kattintva kiválasztható lesz, a már beépített modullal.

#### 1.3 Eszközök összekötése

A hálózati eszközök összekötéséhez először az alsó eszköztár Connections ikonját kell kiválasztanunk, így megjelenik a 7. ábrán látható ikonsor, mely a lehetséges kapcsolatokat ábrázolja.

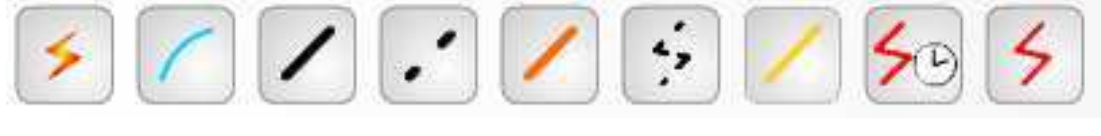

![](_page_9_Figure_8.jpeg)

Az ikonok sorrendben a következő kapcsolattípusokat jelentik:

- 1. A kapcsolat típusának automatikus kiválasztása. A program az összekötni kívánt eszközöknek megfelelő kapcsolatot hozza létre. Ha több, a kapcsolathoz megfelelő port is rendelkezésre áll az eszközön, akkor mindig az első szabad portot választja a program.
- 2. Konzol kapcsolat. Ilyen típusú kapcsolatot egy munkaállomás és egy router vagy switch között hozhatunk létre. A kapcsolat létrehozásakor néhány feltételnek teljesülnie kell ahhoz, hogy a munkaállomás megfelelően működjön: a kapcsolat

sebességének mindkét oldalon azonos értéket kell beállítani, az adatbitek értéke 7 vagy 8 lehet, a paritásbitek értékének meg kell egyeznie, a stop bit értéke pedig 1 vagy 2 lehet. Az adatfolyam vezérlés tetszıleges a kapcsolat mindkét oldalán.

- 3. Egyenes kötésű kábel. Szabványos Ethernet összekötő kábel olyan esetekben, amikor az eszközök különböző OSI rétegben működnek (pl.: hub – router, switch – munkaállomás). Az összeköttetés a következő típusú portok esetén alkalmazható: 10Mbps (Ethernet), 100Mbps (Fast Ethernet) és 1000 Mbps (Gigabit Ethernet) portok.
- 4. Keresztkötésű kábel. Az azonos OSI rétegben működő eszközök összekötésére szolgál (pl.: PC - PC). Ugyan olyan port típusok esetén alkalmazható, mint az egyenes kötéső kábel.
- 5. Optikai kábel. Optikai portok összekötése lehetséges a használatával, 100 vagy 1000 Mbps sebességgel.
- 6. Telefon kábel. Csak modem porttal rendelkező eszközök esetén alkalmazható.
- 7. Koaxiális kábel.
- 8. 9. Soros kapcsolat. Általában WAN linkek esetén használjuk, a soros portok összekötéséhez alkalmazható. A link mőködéséhez az órajelet be kell állítani a kapcsolat DCE oldalán. A 8. ikont választva az első eszköz lesz a DCE, a második pedig automatikusan a DTE. A 9. ikont választva az első készülék lesz a DTE, míg a második automatikusan a DCE.

Két eszköz összekötésénél (ha nem az automatikus kapcsolatválasztást alkalmazzuk), akkor a kapcsolattípus kiválasztása után az első összekötendő eszközre kattintva megjelenik az eszköz szabad portjainak listája, melyek közül egy, a kapcsolat típusának megfelelőt kell kiválasztani (ellenkező esetben hibaüzenetet kapunk). Ugyan így kell eljárni a kapcsolat végpontját képező eszköz esetén is.

Ha egy link fölé állunk a kurzorral, akkor annak két végén egy szövegmezőben megjelenik, hogy link az eszközök melyik portjait köti össze.

A kapcsolat törléséhez az oldalsó eszköztár Delete ikonját kell kiválasztanunk, majd a megjelenő X alakú kurzorral a törölni kívánt linkre kell kattintani.

#### 1.4 Eszközök konfigurációja

A különböző hálózati eszközök konfigurálására több lehetőség is adódik a programban. A hálózati példák túlnyomó többségében forgalomirányítók szerepelnek, így ezek részletes beállítási lehetőségeit vizsgáljuk meg.

Miután a munkaterületen elhelyeztünk egy forgalomirányítót, rákattintva egy párbeszédpanel jelenik meg, ami az eszközt ábrázolja (Physical fül). Válasszuk ki a Config fület, amelynek bal oldali listáján jól látható a négy, nagybetős gombbal jelzett konfigurálási kategória:

- 1. GLOBAL: Megadható az eszköz megjelenési neve, illetve beállítható a parancssorban látható név is (ez a beállítás megfelel a hostname parancs kiadásának). Törölhetjük az NVRAM-ot, illetve elmenthetjük az aktuálisan futó konfigurációt (megfelel a copy run start parancsnak). Ezen kívül külső állományból betölthető, illetve abba el is menthető a kezdeti konfiguráció. Az aktuálisan futó konfiguráció kiegészíthető egy elmentett konfigurációs állomány információival, illetve külső állományba menthető.
- 2. ROUTING: Lehetőség van statikus utak felvételére a hálózatcím, a maszk és a következő ugrás IP címének megadásával. A felvett utak egy listába kerülnek, melyek közül, ha kiválasztunk egyet, a Remove gombbal eltávolíthatunk. A RIP konfigurálását is elvégezhetjük, a hirdetni kívánt hálózati címek felvételével. A párbeszédpanelen alapértelmezés szerint a protokoll egyes verziója konfigurálható, a kettes verzióra csak parancssoros módban válthatunk.
- 3. SWITCHING: a VLAN-ok konfigurációja végezhető el (csak a 1841 és a 2811 típusú routereken). A VLAN adatbázisba a virtuális hálózat nevének és számának megadásával vehetünk fel újabb bejegyzést. Törölni a listában szereplő VLAN kiválasztása után itt is a Remove gombbal lehet.
- 4. INTERFACE: A forgalomirányító interfészei konfigurálhatók. Ethernet port esetén ki/bekapcsolhatjuk az interfészt, beállítható a sávszélesség (auto, 10 Mbps, 100Mbps), és beállítható hogy duplex legyen-e az interfész. A párbeszédpanelen feltüntetik a MAC címet is, ami megváltoztatható, illetve beállítható az interfész IP címe, és hálózati maszkja.

A legtöbb beállítás esetén egy alsó ablakban láthatók a beállításoknak megfelelő IOS parancsok is.

#### 2. Forgalomirányító protokollok hálózati problémái

A számítógépes hálózatok forgalomirányítási feladatait a routerek látják el, melyek az irányított protokollok által szállított információ megfelelő továbbítása érdekében forgalomirányítási táblákat építenek fel, ezekben tárolják a hálózati információkat. A forgalomirányítási táblák felépítéséhez a routerek közti információcserére van szükség, amit dinamikus routing esetén a forgalomirányító protokollok tesznek lehetővé.

#### 2.1 A RIP (Routing Information Protocol)

A RIP első verzióját (RFC 1058) közepes méretű hálózatok forgalomirányítási protokolljaként dolgozták ki. Távolságvektor alapú mőködés jellemzi, és csak az osztályos IP címzést támogatja. A protokoll metrikája az ugrásszám, mely azt fejezi ki, hogy hány routeren keresztül érhető el egy adott hálózat. Ennek maximális értéke 15, az elérhetetlen hálózatokat jelölésére a 16-os metrikát használják.

#### 2.1.1 A RIP nem támogatja a nem folytonos hálózatokat

Nem folytonos hálózatokról beszélünk abban az esetben, ha egy osztályos hálózatot kettéoszt egy másik hálózat. Jelen esetben a 130.1.0.0/16 címmel rendelkező hálózat két alhálózata (130.1.1.0/24, 130.1.2.0/24) közé ékelıdik be a 200.200.200.0/24 hálózat.

![](_page_12_Figure_6.jpeg)

A példában szereplő hálózatok:

- R0 PC1: 130.1.1.0/24
- $R0 R1$ : 200.200.200.0 / 24
- $R1 R2$ : 130.1.2.0/24
- $R2 PC0: 193.0.0.0/24$

Mivel a RIPv1 csak az osztályos IP címzést támogatja, az R1 és R2 közötti hálózat nem lesz  $elérhet''$  a PC1-ről. Ezt ellenőrizhetjük egy ping paranccsal:

```
Router#ping 130.1.2.1 
Type escape sequence to abort. 
Sending 5, 100-byte ICMP Echos to 130.1.2.1, timeout is 2 seconds: 
..... 
Success rate is 0 percent (0/5)
```
Látható, hogy a célhálózat a Router0 forgalomirányítási táblájában sem szerepel: Router0#show ip route

130.1.0.0/24 is subnetted, 1 subnets

C 130.1.1.0 is directly connected, FastEthernet0/0

R 193.0.0.0/24 [120/2] via 200.200.200.2, 00:00:14, Serial0/1/0

C 200.200.200.0/24 is directly connected, Serial0/1/0

A kérdéses hálózat osztályos címe ennek ellenére szerepel az R0-nak küldött RIP frissítésben: Router0#debug ip rip RIP protocol debugging is on Router#RIP: received v1 update from 200.200.200.2 on Serial0/1/0 130.1.0.0 in 1 hops 193.0.0.0 in 2 hops

Ennek oka a RIP frissítések algoritmusában keresendő:

RIP hirdetés feladása előtt a router ellenőrzi, hogy a hirdetni kívánt hálózat ugyan annak az osztályos hálózatnak a része-e, mint az interfész, amin a hirdetést küldeni akarja. Ha nem, akkor a hirdetni kívánt hálózatra automatikus címösszevonást alkalmaz (ezért szerepel a példa esetén a hirdetésben osztályos cím). Ha igen, akkor ellenőrzi, hogy ugyan az-e a hálózati maszkja, mint a hirdető interfésznek. Ha igen, hirdeti a hálózatot, ellenkező esetben nem.

Hirdetés fogadása esetén, ha a hirdetett hálózat ugyan annak az osztályos hálózatnak a része, mint a hirdetést fogadó interfész, akkor a router alkalmazza az interfész hálózati maszkját a hirdetett hálóra. Ha egyezés van, akkor a hálózat bekerül a routing táblába. Ha hirdetés fogadásakor olyan hálózatot kap a forgalomirányító, melynek osztályos címe nem egyezik meg a fogadó interfész osztályos címével, akkor ellenőrzi, hogy a hálózat (vagy annak bármilyen alhálózata) szerepel-e már a routing táblában (úgy hogy egy másik forrásból került be oda). Ha szerepel, akkor a hirdetést figyelmen kívül kell hagyni.

A probléma megoldására használhatunk statikus forgalomirányítást, amikor manuálisan kell konfigurálni a hálózati útvonalakat, de ennél célszerőbb áttérni a RIP 2-es verziójának (RFC 2453) alkalmazására. Ezzel a hagyományos RIP számos hibája kiküszöbölhető. A hirdetések már tartalmazzák a hálózati maszkot, így a nem folytonos hálózatok és a VLSM használatának problémája is megoldódik.

RIPv2 használata:

```
Router0#sh ip route 
      131.1.0.0/16 is variably subnetted, 2 subnets, 2 masks 
R 131.1.0.0/16 [120/1] via 200.200.200.2, 00:00:19, 
Serial0/1/0 
C 131.1.1.0/24 is directly connected, FastEthernet0/0 
R 193.0.0.0/24 [120/2] via 200.200.200.2, 00:00:01, Serial0/1/0 
C 200.200.200.0/24 is directly connected, Serial0/1/0
```
#### 2.1.2 A RIP terheléselosztása

Ha egy hálózati cél több útvonalon is elérhető, akkor nő a hálózat biztonsága (nagyobb valószínűséggel ér célba a csomag), illetve az útvonalak túlterhelése is elkerülhető, ha a forgalmat szétosztjuk a redundáns utak között.

A Cisco routerek esetében, ha a terhelésmegosztás azonos költségő utak között történik, akkor maximum négy, egy célba tartó, azonos költségő út kerülhet be a forgalomirányítási táblába. Ez meggátolja, hogy a RIP négynél több ilyen utat helyezzen el a forgalomirányító táblába (még akkor is, ha a RIP hirdetésekben szerepelnek).

A maximum-paths *utak száma* RIP paranccsal megnövelhető az egyenlő költségű utak száma a routing táblában (egészen hatig), használatakor azonban felléphetnek hibák, melyek többnyire félrekonfigurálásból adódnak.

Az 6. ábrán látható hálózatban a Router1-hez kapcsolódó munkaállomásról a Router9-hez kapcsolódó munkaállomás hat egyenlő költségű úton érhető el.

![](_page_15_Figure_0.jpeg)

**9. ábra – Azonos költségő utak RIP hálózatban**

| <b>Kapcsolat</b> | Interfészek         | Alhálózat (IP címek)        | DCE            |
|------------------|---------------------|-----------------------------|----------------|
| $R1 - R2$        | $S0/3/0 - S0/1/0$   | $200.200.200.4(5-6)$        | R1             |
| $R1 - R3$        | $S0/3/1 - S0/1/0$   | 200.200.200.8 (9 - 10)      | R1             |
| $R1 - R4$        | $S0/2/0 - S0/1/0$   | 200.200.200.12 (13 - 14)    | R1             |
| $R1 - R5$        | $S0/2/1 - S0/1/0$   | 200.200.200.16 (17 - 18)    | R1             |
| $R1 - R6$        | $S0/1/0 - S0/1/0$   | 200.200.200.20 (21 - 22)    | R1             |
| $R1 - R7$        | $SO/1/1 - SO/1/0$   | 200.200.200.24 (25 - 26)    | R1             |
| $R2 - R8$        | $S0/1/1-S0/3/0$     | 200.200.200.28 (29 - 30)    | R <sub>2</sub> |
| $R3-R8$          | $S0/1/1 - S0/3/1$   | 200.200.200.32 (33 - 34)    | R <sub>3</sub> |
| $R4 - R8$        | $S0/1/1 - S0/2/0$   | 200.200.200.36 (37 - 38)    | R4             |
| $R5 - R8$        | $S0/1/1-S0/2/1$     | 200.200.200.40 (41 - 42)    | R <sub>5</sub> |
| $R6 - R8$        | $SO/1/1 = SO/1/0$   | 200.200.200.44 (45 - 46)    | R <sub>6</sub> |
| $R7 - R8$        | $S0/1/1 - S0/1/1$   | 200.200.200.48 (49 - 50)    | R7             |
| $R8 - R9$        | $S0/0/0 - S0/1/0$   | 200.200.250.128 (129 - 130) | R8             |
| $R1 - PC0$       | $Fa0/0 - Fast Eth.$ | $200.200.250.64(65-66)$     |                |
| $R9 - PC1$       | $Fa0/0 - Fast Eth.$ | $193.0.0.0(1 - 2)$          |                |

1. táblázat - A példahálózat részletes IP címkiosztása

A Router1-en kiadott show ip route parancs segítségével ellenőrizhetjük a forgalomirányítási táblát, és látható, hogy csak négy út vezet a célhoz. show ip route

R 193.0.0.0/24 [120/3] via 200.200.200.14, 00:00:20, Serial0/2/0 [120/3] via 200.200.200.18, 00:00:05, Serial0/2/1 [120/3] via 200.200.200.6, 00:00:25, Serial0/3/0 [120/3] via 200.200.200.26, 00:00:22, Serial0/1/1

Előfordulhat olyan eset, amikor a maximum-paths parancs értéke egyenlő, vagy nagyobb, mint az azonos költségő utak száma, és mégse jelennek meg a kívánt utak a forgalomirányítási táblában (esetleg a parancs nincs beállítva, mégsem látjuk a maximális számú utat). Ekkor a debug ip rip paranccsal célszerű ellenőrizni, hogy a szomszédos forgalomirányítók hirdetik-e az utakat. Ha nem, akkor a rossz hirdetések okát kell feltárni.

RIP: received v2 update from 200.200.200.22 on Serial0/1/0 193.0.0.0/24 via 0.0.0.0 in 3 hops … RIP: received v2 update from 200.200.200.10 on Serial $0/3/1$  193.0.0.0/24 via 0.0.0.0 in 3 hops ... RIP: received v2 update from 200.200.200.6 on Serial0/3/0 193.0.0.0/24 via 0.0.0.0 in 3 hops ... RIP: received v2 update from 200.200.200.18 on Serial0/2/1 193.0.0.0/24 via 0.0.0.0 in 3 hops ... RIP: received v2 update from 200.200.200.14 on Serial0/2/0 193.0.0.0/24 via 0.0.0.0 in 3 hops … RIP: received v2 update from 200.200.200.26 on Serial0/1/1 193.0.0.0/24 via 0.0.0.0 in 3 hops ...

Mivel tudjuk, hogy több út áll rendelkezésre a terhelésmegosztásra, és a RIP hirdetések is megfelelőek, mégis kevesebb út található a routing táblában, ezért a maximum-paths értékét kell ellenőrizni. Jelen esetben a maximum-paths 6 parancsot még nem adtuk ki a forgalomirányítón, ezért nem látható a maximális számú út.

Ha azt akarjuk elérni, hogy ne legyen terheléselosztás a hálózaton belül akkor a parancsot használhatjuk arra a célra is, hogy minden célhoz csak egy út tartozzon. Ez a maximumpaths 1 paranccsal érhetjük el, amit más esetekben nem célszerő használni.

(megj.: A Packet Tracer 5.1-es verziója még nem támogatja ezt a parancsot.)

Ethernet hálózatok esetén a Cisco kidolgozta a HSRP (Hot Standby Router Protocol) protokolt, mely célja a redundáns útvonalak minél hatékonyabb kihasználása (alapértelmezett átjáró meghibásodása esetén a meghibásodott forgalomirányító funkcióját gyorsan vegye át egy másik router). Lényege, hogy routerek egy csoportja (HSRP group / standby group)

létrehoz egy virtuális útválasztót, és a hostok csak ezt látják. A tényleges forgalmat a csoporton belül kiválasztott aktív forgalomirányító bonyolítja le, és ha ez meghibásodik, akkor szerepét a csoport egy másik forgalomirányítója veszi át, úgy hogy a hostok ezt nem észlelik (így jelentősen rövidebb idő alatt jön létre konvergens hálózat). A protokoll szabványosított változata a VRRP (Virtual Router Redundancy Protocol), a két megvalósítás azonban nem kompatibilis egymással.

#### 2.1.3 A nagymérető forgalomirányítási táblák problémája

Ha egy hálózati címtartományt alhálózatokra bontunk, akkor az így létrejövő hálózati címeket nem célszerő külön hirdetni (egy adott irányban). A routing táblák méretének csökkentése érdekében címösszevonást kell alkalmazni. Az automatikus címösszevonás alapértelmezetten be van állítva a Cisco forgalomirányítókon, de manuálisan is konfigurálható.

![](_page_17_Figure_3.jpeg)

![](_page_17_Picture_133.jpeg)

![](_page_17_Figure_5.jpeg)

**10. ábra** 2. táblázat

Az 10. ábrán látható példában a Router4-hez kapcsolódó három hálózat címét össze lehet vonni. Az aggregált cím: 141.40.40.0 /22. Címösszevonás előtt látható, hogy a Router5 forgalomirányítási táblájában három bejegyzés található a Router4 mögötti hálózatokra vonatkozóan (az auto-summary opció kikapcsolt állapotban):

```
C 10.0.0.0/8 is directly connected, Serial0/1/0
```
141.40.0.0/24 is subnetted, 3 subnets

- R 141.40.41.0 [120/1] via 10.0.0.1, 00:00:08, Serial0/1/0
- R 141.40.42.0 [120/1] via 10.0.0.1, 00:00:08, Serial0/1/0
- R 141.40.43.0 [120/1] via 10.0.0.1, 00:00:08, Serial0/1/0

A Router4 S0/0/1 interfészén a következőképpen állítható be a címösszevonás: Router4(config-if)# ip summary-address rip 141.40.40.0 255.255.252.0 A címösszevonást RIP esetén két korlátozással lehet alkalmazni:

- 1. Az összevont címnek és az interfész címének (amelyikre a címösszevonást konfiguráltuk) ugyan abba az osztályos címtartományba kell tartoznia. Tehát a RIP nem támogatja a supernetting –et.
- 2. Az interfészen a láthatár megosztás nem lehet engedélyezve. (Ellenkező esetben sem az automatikusan, sem a parancssorosan beéállított összevont címet nem hirdeti a router).

(A Packet Tracer 5.1 csak EIGRP esetén támogatja az ip summary-address parancsot.)

#### 2.2 OSPF (Open Shortest Path First)

Az OSPF (v2: RFC 2328) nagy és összetett hálózatok számára tervezett, kapcsolat állapot alapú belső átjáró protokoll. Támogatja a nem osztály alapú IP címzést, így a változó hosszúságú alhálózati maszk (VLSM) és a nem folytonos hálózatok használata egyaránt lehetséges. A routerek Hello csomagok segítségével szomszédsági kapcsolatokat alakítanak ki, és minden forgalomirányító rendelkezik egy azonosítóval, ami az interfészeihez rendelt legnagyobb IP cím (ha van loopback interfész, akkor az azokhoz tartozó legmagasabb IP cím). Multiaccess hálózatokban szintén a Hello csomagokat használva Designated Routert ill Backup Designated Routert jelölnek ki: céljuk, hogy csökkentsék a hálózat terhelését a frissítések (LSA – Link State Advertisement) küldésekor. A forgalomirányítási tábla felépítésének része a Dijkstra algoritmus is, mellyel egy Shortest Path First (SPF) fát építenek fel a routerek (emiatt nagyobb processzor és RAM igény jelentkezik, mint pl. RIP használata esetén).

Az OSPF forgalomirányítási protokollt alkalmazó hálózatok területekre (area) oszthatók fel. Kisebb hálózatok esetén csak egy ún. központi területet (backbone area) hoznak létre, de a nagyobb hálózatokat célszerű felosztani. Csak mérések alapján dönthető el pontosan, hogy hány router alkosson egy area-t, általánosságban azonban megjegyezhető, hogy egy area-ban körülbelül 50 router tud optimálisan mőködni. A teljes OSPF autonóm rendszer felosztása hierarchikus tervezést igényel: minden area-nak közvetlenül kapcsolódnia kel a központi területhez. A területek cserélik egymás között a forgalomirányítási információkat, de a területspecifikus információk nem kerülnek hirdetésre (pl.: ha egy link állapota állandóan

változik az area-n belül, az ne okozza minden routeren az SPF algoritmus futtatását). A multiarea OSPF alkalmazásának előnyei:

- kisebb rendszerességő SPF számítások
- kisebb routing táblák
- kisebb Link-State Update terhelés a hálózatba

OSPF hálózatokban szerepük szerint négyféle forgalomirányítót különböztetünk meg:

- $\bullet$  belső router minden interfésze egy area-hoz tartozik
- backbone router legalább egy interfésze része a backbone area-nak
- terület-határ router (Area Border Router ABR) a routernek több területhez is kapcsolódik interfésze
- autonóm területeket összekötő router (Autonomous System Boundary Router ASBR) – olyan router, melynek legalább egy interfésze az autonóm rendszeren kívüli hálózathoz csatlakozik

OSPF hálózatok speciális IP címei: 224.0.0.5 – minden OSPF router

```
 224.0.0.6 – minden DR, BDR
```
#### 2.2.1 A virtual-link lehetőségei OSPF hálózatokban

Ha egy OSPF hálózat több területre van felosztva, minden területnek fizikailag kapcsolatban kell lennie a központi területtel (backbone, area 0). Vannak olyan esetek, amikor ez nem kivitelezhető, de tervezési hiba következtében is előállhat ilyen helyzet. Ekkor célszerű virtual-link-et alkalmazni, ami egy tranzit area-n keresztül csatolja a távoli területet a backbone-hoz. Ez a tranzit area nem lehet ún. stub area, amely nem fogadja az autonóm rendszeren kívülre vonatkozó forgalomirányítási információkat, és ha egy stub area-n belüli router külső hálózatot akar elérni, akkor alapértelmezett útvonalat használ.

A 11. ábrán látható hálózat négy területre van felosztva, melyek mindegyike normál OSPF area. A hármas terület közvetlenül nem csatlakozik a backbone area-hoz, így itt virtual-linket kell alkalmazni. A területeket összekötő virtual-link –et mindig a tranzit area-hoz kapcsolódó routereken kell konfigurálni (jelen esetben tehát az area 3-hoz tartozó Router6-on nem hozható látre a virtual-link).

![](_page_20_Figure_0.jpeg)

**11. ábra – Virtual-linket tartalmazó OSPF hálózat** 

| <b>Kapcsolat</b>  | Interfészek       | Alhálózat (IP címek)     | <b>DCE</b>     |
|-------------------|-------------------|--------------------------|----------------|
| $R1 - R3$ (area0) | $S0/1/0 - S0/1/0$ | 200.200.200.96 (97 - 98) | R <sub>1</sub> |
| $R2 - R1$ (area0) | $S0/1/0 - S0/1/1$ | 200.200.200.32 (34 - 33) | R <sub>1</sub> |
| $R3 - R2$ (area0) | $SO/1/1 - SO/1/1$ | $200.200.200.64(65-66)$  | R <sub>3</sub> |
| $R4 - R1$ (area1) | $S0/1/0 - S0/0/0$ | $200.200.50.0(1 - 2)$    | R <sub>4</sub> |
| $R2 - R5$ (area2) | $S0/0/0 - S0/1/0$ | $200.200.100.0(1 - 2)$   | R <sub>2</sub> |
| $R5 - R6$ (area3) | $S0/1/1 - S0/1/0$ | $200.200.150.0(1 - 2)$   | R <sub>6</sub> |

A fenti hálózat részletes IP címkiosztásaa 3. táblázatban olvasható.

3. táblázat

A hálózatban szereplő minden router rendelkezik loopback interfésszel, így tehát az OSPF router ID ezen interfészek címe lesz (Router1: 1.1.1.1, Router2: 2.2.2.2, …). Azért lényeges, hogy loopback interfész határozza meg a router azonosítót, mert virtual-link konfigurálásakor felhasználjuk ezeket az azonosítókat. Ilyen módszer mellett nem fenyeget az a veszély, hogy leáll egy interfész (amely korábban a router ID-t meghatározta), és új azonosítója lesz a forgalomirányítónak, hibát okozva a már beállított virtual-link mőködésében.

A Router2 konfugurálása:

Router2(config-router)# area 2 virtual-link 5.5.5.5

A Router5 konfigurálása:

Router5(config-router)# area 2 virtual-link 2.2.2.2

A konfigurálás után a megfelelő működés ellenőrzésére alapvetően három lehetőségünk is van. Egyfelől használhatjuk a show ip ospf virtual-links parancsot, ami a beállított virtuális linkek állapotát jeleníti meg (a Packet Tracer hiányossága ezen a téren, hogy ugyan konfiguráció szinten megengedi a virtual-linkek használatát, de ez a parancs már nem része a szoftvernek). Másfelől a show ip ospf neighbors is információt szolgáltat a virtual-link kialakulásáról, mivel konfigurálás után a távoli terület routerének szomszédsági táblájában meg kell jelennie a backbone terület routerének.

Router5#show ip ospf neighbor

![](_page_21_Picture_149.jpeg)

Az első sorban látható, hogy virtual-link kapcsolaton keresztül alakult ki a szomszédsági viszony.

Végül a ping paranccsal is ellenőrizhető az elérhetőség (Router6-ról a Router2 S0/0/0 interfészét ellenőrizzük):

Router6#ping 200.200.100.1

Type escape sequence to abort.

Sending 5, 100-byte ICMP Echos to 200.200.100.1, timeout is 2 seconds:

!!!!!

Success rate is 100 percent (5/5), round-trip min/avg/max =  $16/52/62$  ms

Ha megnézzük a fenti topológiát, egy link beiktatásával elkerülhető lenne a virtual-link használta. Ha az R6 és az R3 routereket összekapcsoljuk, így kiterjesztve a hármas területet, akkor teljesül a multi area OSPF alapvető feltétele (közveten kapcsolat a backbone-nal). A virtulal-link használata ekkor redundáns útvonalként értelmezhető, mely biztosítja a kapcsolatot a központi területhez az R6 – R3 link leállásakor.

![](_page_21_Picture_150.jpeg)

A virtual-linkek hibás működésének legfőbb okai:

- rossz router ID használata konfiguráláskor (célszerű konfigurálás előtt az azonosítót a show ip ospf interface paranccsal ellenőrizni)
- stub area-n keresztül akarjuk beállítani a kapcsolatot
- a backbone area hitelesítést használ ebben az esetben a virtual-link-re is be kell állítani a hitelesítést.

Tegyük fel, hogy az 11. ábrán szereplő hálózatban Message Digest 5 hitelesítést alkalmaznak, ahol a kulcsazonosító értéke 1, a jelszó pedig dm2009. Ekkor a virtual-link konfigurálásának helyes módja (a Router2-n illetve a Router5-ön):

```
area 2 virtual−link 5.5.5.5 message−digest−key 1 md5 dm2009
area 2 virtual−link 2.2.2.2 message−digest−key 1 md5 dm2009
```
Ezen felül az area 0 -ra mindkét routeren engedélyezni kell a hitelesítést (OSPF konfigurációs módban):

#### **area 0 authentication message−digest**

(A Packet Tracer-ben van lehetőség OSPF hitelesítés beállítására – mind plain text, mind MD5 hitelesítés használható – de virtual-link esetében nem alkalmazhatunk hitelesítést.)

A virtual-link további nagyon fontos alkalmazási lehetőségét mutatja be az 12. ábra, ahol jól láthatóan beékelődik egy hálózat az area 0 két része közé (természetesen valós hálózatok esetén a közbeékelődött hálózatrész több forgalomirányítót is magába foglalhat).

![](_page_22_Figure_10.jpeg)

12. ábra

Mivel ez az állapot az OSPF mőködése szempontjából nem megengedett, virtual-link-kel össze kell kapcsolnunk a "szétszakadt" backbone-t (máskülönben a két hálózatrész nem látja egymást). A konfigurálást a Router1-en illetve 2-n kell elvégezni:

```
Router1(config-router)# area 1 virtual-link 2.2.2.2 
Router2(config-router)# area 1 virtual-link 1.1.1.1
```
A virtual-link kiváltására rendelkezésre áll az ún. GRE alagút (Generic Routing Encapsulation) módszer, amelynek legfőbb előnye, hogy stub areát is képes tranzit areaként használni.

#### 2.3 EIGRP (Enhanced Interior Gateway Routing Protocol)

A klasszikus távolságvektor alapú protokollok (RIP, IGRP) számos hátránnyal rendelkeztek, főleg abban az esetben, ha nagyobb méretű hálózatokban akarták őket használni. Nem támogatták a változó hosszúságú alhálózati maszkokat és a nem folytonos hálózatokat, továbbá a periodikus forgalomirányítási frissítések is sávszélességet foglaltak. Jellemző rájuk a lassú konvergencia, és a teljes hurokmentesség sem biztosított.

Ezen problémák kiküszöbölésére dolgozta ki a Cisco az EIGRP protokollt, melyet kapcsolatállapot és távolságvektor alapú mőködés egyaránt jellemez (hibrid protokoll). Az EIGRP teljesen hurokmentes utat biztosít egy autonóm rendszeren belül, és csak abban az esetben kerül sor hirdetésekre, ha változás történik a hálózatban (a protokoll saját csomagjainak továbbküldésére a rendelkezésre álló sávszélességnek maximum 50%-át használja, így mindig jut sávszélesség az irányított protokollok forgalmának is).

A routerek EIGRP üzenetek küldésére unicast címeket használnak, vagy pedig egy speciális multicast IP címet: 224.0.0.10.

Az EIGRP protokollt használó routerek több táblában tárolják a forgalomirányításra és a hálózat topológiájára vonatkozó információkat:

• Neighbor table (szomszéd tábla) – A routerrel szomszédos, szintén EIGRP protokollt használó forgalomirányítók listája. Minden EIGRP által támogatott protokollhoz külön tábla tartozik.

- Topology table (topológia tábla) Minden, a forgalomirányító által ismert cél esetén tartalmazza azokat a szomszéd forgalomirányítókat, melyek az adott célhoz utat hirdetnek. Miden konfigurált hálózati protokollhoz külön tábla tartozik.
- Routing table A célállomásokhoz vezető legjobb út (a topológia táblából kiválasztva).

Az EIGRP mőködésének hátterében a Diffusing Update Algorithm (DUAL) áll. A továbbiakban tárgyalt, forgalomirányítással kapcsolatos problémák megértéséhez szükséges az alábbi fogalmak megismerése:

- Reported Distance A célhoz vezető út metrikája, ahogyan az oda vezetú út első forgalomirányítója hirdeti.
- Feasible Distance A célba vezető út költségek minimuma.
- Feasibility Condition Ez a feltétel akkor teljesül, ha a  $RD < FD$ .
- EIGRP Successor (Nyerő út) Az a célba vezető legkisebb költségű út, mely teljesít az FC feltételt.
- Feasible Successor (Backup/Tartalék út) Olyan szomszéd, mely teljesíti az FC feltételt, de nem lett kiválasztva, mint "nyerő út".
- Passzív állapotú út Azt jelzi, hogy van érvényes FS egy célhoz.
- Aktív állapotú út Jelzi, hogy a router elvesztette a "nyerő útvonalat" egy célhoz, és jelenleg új, alternatív útvonalat keres.

#### 2.3.1 Az EIGRP útösszevonási problémái

Hasonlóan a RIP-hez és az IGRP-hez, EIGRP használata esetén is két formája van az útösszevonásnak. Alapértelmezett mőködés esetén az EIGRP az osztályos határokon összevonja a hálózati címeket (autosummarization). Ez abból a szempontból hasznos, hogy csökkenti a routing táblák méretét, ha azonban nem folytonos hálózatokat is alkalmazunk, akkor a megfelelő működés érdekében ezt az opciót az alábbi parancs segítségével ki kell kapcsolni (EIGRP konfigurációs módban):

Router(config-router)#no auto-summary

A másik alkalmazható módszer a manuális címösszegzés, aminek a konfigurálása csak interfészenként lehetséges az alábbi paranccsal:

Router(config-if)#ip summary-address eigrp *Autonóm\_rendszer\_száma IP-cím maszk [Administrative-Distance]*

Az útösszevonás megfelelő alkalmazása az egyik leghatékonyabb eszköz arra, hogy megelőzzük az ún. "stuck in active" problémákat (a router nem talál megfelelő utat egy célhoz, és folyamatosan futtatja a DUAL algoritmust, ezzel erőforrást foglalva le).

A hibás működés a legtöbb esetben rossz konfigurálásra vezethető vissza. Lássunk erre két példát.

#### 1841 Router3 ter1 2811 Router<sub>2</sub>  $PC-P$  $PC - PC$  $PC<sub>0</sub>$ PC3  $PC-P$  $PC1$ PC<sub>2</sub>

**13. ábra** 

#### 2.3.1.1 A router nem hirdeti az aggregált címet

Az 13. ábrán látható hálózaton a munkaállomások négy olyan Router2 -höz kapcsolódó alhálózatot reprezentálnak, melyek hálózati címe a forgalomirányítás során összevonható lenne (a címkiosztás a 4. táblázaton látható). Aggregáció után elég lenne csak ezt az összevont címet hirdetni (141.40.40.0 /21).

![](_page_25_Picture_148.jpeg)

4. táblázat

Címösszevonás előtt még a Router3 forgalomirányítási táblájában is szerepel minden Router2-höz kapcsolódó alhálózat (az EIGRP ugyan használ automatikus címösszevonást, jelen esetben ez ki van kapcsolva a routereken, mivel ez a manuális címösszevonás előfeltétele).

A címösszevonást most az 1-es routeren végezzük el, ahol az ip summary-address eigrp parancs kiadása után a routing táblában megjelenik az összevont út, melynek metrikája az összevonandó utak metrikái közül a legjobb lesz (természetesen, ha ez az út valamilyen ok miatt megszőnik, akkor változik az összevont út metrikája is). Ha az összevont utak mindegyike megszőnik, a router nem hirdeti tovább az összevont címet. A 3-as forgalomirányító routing táblája a címösszevonást követően jelentős mértékben kisebb lesz: Router3#sh ip route

141.40.0.0/21 is subnetted, 1 subnets

- D 141.40.40.0 [90/2681856] via 200.200.200.9, 00:55:10, Serial0/1/0 200.200.200.0/30 is subnetted, 2 subnets
- D 200.200.200.4 [90/2681856] via 200.200.200.9, 00:55:10, Serial0/1/0
- $C = 200.200.200.8$  is directly connected, Serial $0/1/0$

Alapvetően két oka lehet, ha a router nem hirdeti az összevont utat:

- Hibás konfiguráció.
- Ha nem szerepel az összevont út legalább egy alhálózata a forgalomirányító routing táblájában, akkor a router nem hirdeti az aggregált címmel rendelkező utat. Ebben az esetben a megoldás egy olyan loopback interfész konfigurálása a forgalomirányítón, melynek címe része az összevont címtartománynak.

Tegyük fel például, hogy a Router2-n egy másik összevont címet is hirdetni akarunk a már meglévő mellett az S0/1/0 interfészen. Legyen ez a cím: 141.40.48.0 /21. Konfigurálás után a forgalomirányítási táblát ellenőrizve csak a már konfigurált összevont út látható, és megfigyelhető, hogy egyik alhálózat sem esik bele az új összevont cím tartományába, ami a 141.40.48.1 – 141.40.63.255 címeket fedi le:

#### Router1#Show ip route

141.40.0.0/16 is variably subnetted, 5 subnets, 2 masks

- D 141.40.40.0/21 is a summary, 00:00:16, Null0
- D 141.40.41.0/24 [90/2172416] via 200.200.200.6, 00:00:16, Serial0/1/1
- D 141.40.42.0/24 [90/2172416] via 200.200.200.6, 00:00:16, Serial0/1/1
- D 141.40.43.0/24 [90/2195456] via 200.200.200.6, 00:00:16, Serial0/1/1
- D 141.40.44.0/24 [90/2195456] via 200.200.200.6, 00:00:16, Serial0/1/1 200.200.200.0/30 is subnetted, 2 subnets
- C 200.200.200.4 is directly connected, Serial0/1/1
- $C = 200.200.200.8$  is directly connected, Serial $0/1/0$

Hozzunk létre egy loopback interfészt a 141.40.49.1 255.255.255.0 IP címmel, és ellenőrizzük újra a routing táblát.

#### 2.3.1.2 Túl sok összevonás

Ez a hiba főleg tervezési hiányosságokra vezethető vissza. A fő probléma az, hogy az összevont cím nagyobb tartományt fed le, mint a ténylegesen létező alhálózatok, így előfordulhat, hogy egy feladó a hibás hirdetés miatt arra küldi a csomagot.

Ha visszatekintünk a 13. ábrán látható hálózatra, és az IP címkiosztásra, valamint megvizsgáljuk az aggregált címet, látható, hogy ott is túl széles lett a meghatározott tartomány. Ha a hármas routeren kiadjuk a ping 141.40.45.1 parancsot, arra nem fogunk választ kapni: a routinng táblában ugyan szerepel az összevont 141.40.40.0 /21 cím, ami magába foglalja az elérni kívánt hálózatot, az azonban fizikailag nem létezik.

Vannak olyan esetek, amikor a hiba kiküszöbölésére elegendő az aggregált cím maszkját megváltoztatni:

Tegyük fel, hogy egy router kapcsolódik egy olyan hálózathoz, mely a 141.40.60.0/24 – 141.40.96.0/24 hálózati címeket foglalja magába. A router a 141.40.0.0/16 összevont címet hirdeti. Itt a már említett probléma áll fent, mely megoldható, ha a maszkot 255.255.224.0-ra módosítjuk.

 A példánkban ez az út nem járható. Mivel címösszevonásnál összefüggı tartományt érdemes aggregálni, megváltoztathatjuk úgy a konfigurációt, hogy egy alhálózat kimarad az összevont címből (és még így is csökken a routing tábla mérete). Az összevont cím tehát 141.40.40.0 /22 –re változik (egy bittel jobbra kiterjesztjük a maszkot), ami így a 141.40.41.0 – 141.40.43.0 tartományt fedi le. A 141.40.44.0 alhálózat külön kerül hirdetésre.

#### 2.3.2 Terheléselosztás EIGRP használata esetén

A már tárgyalt RIP protokoll mellett EIGRP használata esetén is megyan a lehetőség a hálózati forgalom elosztására, hogyha létezik több, azonos hosszúságú út egy adott célhoz. A RIP-hez hasonlóan itt is használható az azonos költségő utak közötti terheléselosztás, de az eltérő költségű utak is bevonhatók a terheléselosztásba.

Az EIGRP összetett metrikát használ, mely az alábbi képlet alapján számolható ki:

Metrika =  $[K1*$ sávszélesség +  $(K2*$ sávszélesség) /  $(256$ -terhelés $) + K3*$ késleltetés $] * [K5 /$  $(megbízhatóság + K4)],$ 

ahol a sávszélesség az úton előforduló legkisebb értékkel egyenlő, a késleltetés pedig az út teljes hosszán fellépő késleltetések összege. A K1 – K5 konstansok alapértelmezett értéke: K1=K3 = 1, K2=K4=K5 = 0 (ekkor a [K5 / (megbízhatóság + K4)] faktort nem vesszük figyelembe, értékét 1-nek tekintjük). Ha meg akarjuk változtatni a metrika számolásához használt konstansok értékeét (pl. mert be akarjuk vonni esetleg a megbízhatóságot is), akkor a kontansok értéke a metric weights tos *k1 k2 k3 k4 k5* paranccsal módosítható.

A metrika összetevıi meghatározhatók a show interfaces *int.azonosito* paranccsal, de közvetlenül is megnézhető a show ip eigrp topology *hálózati\_cím / maszk* parancs segítségével.

Alapértelmezett esetben az EIGRP az azonos költségő, ugyan olyan hosszúságú utakat helyezi el a routing táblában, ezekből is maximum 4-et. Ha ezen változtatni akarunk, akkor a RIP esetén már ismertetett maximum-paths parancsot alkalmazhatjuk, így az utak száma 6-ra növelhető. Számos olyan eset van, amikor az utak egyenlő hosszúak, költésgeik azonban eltérőek. Ezek közül csak az a legkisebb költségű út kerül be routing táblába, amely teljesíti a Feasibility Condition feltételt. Ha a többi utat is be szeretnénk vonni a forgalomirányításba, akkor célszerő az EIGRP variance parancsát alkalmazni, de megoldás lehet még a metrika változtatása, illetve az offset-list parancs alkalmazása is.

#### 2.3.2.1 A variance parancs

 A parancsot EIGRP konfigurációs módban kell kiadni variance *n* formában, ahol *n* egy együttható. A parancs hatására azok az utak is bekerülnek a forgalomirányítási táblába, melyek metrikája legfeljebb n-szerese a nyerő út metrikájának. (A működés feltétele, hogy az út Feasible Successor legyen, különben nem vehet részt a terhelésmegosztásban).

Az együttható értéke 1 és 128 közötti egész szám lehet. Alapértelmezésben n=1, ami egyenlő költségő terheléselosztást jelent.

Vegyük például a 14. ábrán látható hálózatot, ahol a 193.0.50.0 /24 hálózatban található munkaállomáshoz két út vezet, mindkettő azonos metrikával.

![](_page_29_Figure_0.jpeg)

**14. ábra** 

![](_page_29_Picture_89.jpeg)

5. táblázat

Az utak azonos metrikája miatt mindkettő bekerül a Router0 routing táblájába: Router0#sh ip route

…

D 193.0.50.0/24 [90/2684416] via 200.200.200.6, 00:18:54, Serial0/1/0 [90/2684416] via 200.200.200.10, 00:18:54, Serial0/1/1

…

A variance parancs szemléltetéséhez változtassuk meg a Router0 Router1 felé tartó soros kapcsolatának sávszélességét 256 Kbit-re:

```
Router0(config)#interface s0/1/0
```

```
Router0(config-if)#bandwidth 256
```
Rögzítsük a delay értékét is mind az S0/1/0, mind az S0/1/1 interfészeken a delay 100 paranccsal.

Ezzel megváltozik a Router2 felé vezető út metrikája, és a routing táblába már csak egy út marad a 193.0.50.0 hálózat felé: Router0#sh ip route 193.0.50.0

Routing entry for 193.0.50.0/24

…

Routing Descriptor Blocks:

\* 200.200.200.10, from 200.200.200.10, 00:25:36 ago, via Serial0/1/1

…

A sh ip eigrp topology 193.0.50.0 parancs segítségével megállapíthatjuk a két út metrikáját: R0 – R1 felé: 10540032

R0 – R2 felé: 2198016

A variance parancs együtthatójának ekkor 5-nek kell lennie (10540032 / 2198016 = 4,795). (Esetleges hibás működésből eredően a Packet Tracer 5.1 ekkor sem adja hozzá a 2. utat a routing táblához.)

Az EIGRP intelligens terheléselosztást is lehetővé tesz. A traffic-share balanced parancs segítségével a forgalom a metrikák arányában oszlik el a redundáns útvonalak között. A variance parancs mőködését továbbá befolyásolhatjuk a traffic-share min accross-interfaces opcióval. Ekkor tulajdonképpen úgy mőködik a terheléselosztás, mint azonos költségő utak esetén, azzal a különbséggel, hogy a routing táblába bekerülnek a Feasible Successor utak is, így gyorsabb konvergenciát lehetővé téve, ha az aktuális "nyerő út" meghibásodik.

#### 2.3.2.2 A metrikák változtatása, és az offset-list parancs

Tekintsük a 15. ábrán látható hálózatot, melyben a PC0 és PC1 között több azonos hosszúságú út is létezik. Ezek nem lesznek egyenlő költségűek, hiszen a Router1 és Router2 közötti link egy Ethernet kapcsolat, míg máshol soros interfészen keresztül kapcsolódnak a forgalomirányítók. A hálózat címkiosztása az 6. táblázatban látható.

![](_page_31_Figure_0.jpeg)

**15. ábra** 

![](_page_31_Picture_99.jpeg)

6. táblázat

A terheléselosztás előtt nézzük meg, hogy milyen utakon, és milyen összetett metrikával érhető el a PC1 hálózata (193.0.50.0):

Router1#sh ip eigrp topology 193.0.50.0

IP-EIGRP (AS 100): Topology entry for 193.0.50.0/24

State is Passive, Query origin flag is 1, 1 Successor(s), FD is 2686976

Routing Descriptor Blocks:

200.200.200.6 (FastEthernet0/1), from 200.200.200.6, Send flag is 0x0

Composite metric is (2686976/2684416), Route is Internal

### 200.200.200.10 (Serial0/1/0), from 200.200.200.10, Send flag is 0x0 Composite metric is (4294967295/2684416), Route is Internal

A Router1-ről tehát Router2 (200.200.200.6) és Router3(200.200.200.10) felé indulva érhető el a célhálózat, és a nyerő út a Router2-n keresztül vezet. A két út metrikája nem egyezik meg, tehát eltérő költségű utak közti terheléselosztást kell alkalmaznunk ahhoz, hogy mindkét út bekerüljön a forgalomirányítási táblába. A variance parancs azonban nem alkalmazható, mivel a két metrika között túl nagy a különbség: 4294967295 / 2686976 = 1598, 439. A variance együtthatója pedig maximum 128 lehet.

A probléma megoldásának egyik módja, hogyha módosítjuk a célhoz vezető interfészek valamelyikén a metrikában szereplő összetevőket, jelen esetben a sávszélességet és a metrikát. Nézzük meg ezeket az értékeket a Router1 Ethernet interfészén (Fa0/1):

Router1#sh int fa0/1

FastEthernet0/1 is up, line protocol is up (connected)

Hardware is Lance, address is 000c.cf53.c902 (bia 000c.cf53.c902)

Internet address is 200.200.200.5/30

MTU 1500 bytes, BW 100000 Kbit, DLY 100 usec, rely 255/255, load 1/255

…

Látható, hogy a sávszélesség 100000Kbit, a késleltetés pedig 100usec, ennek megfelelően állítsuk be az étékeket a Router1 S0/1/0 interfészén:

Router1(config)#int s0/1/0

Router1(config-if)#bandwidth 100000

Router1(config-if)#delay 10

(A delay konfigurálásánál a tényleges érték tizedét kell megadnunk!)

A célhálózathoz vezető két út metrikája így már megegyezik, és mindkét út bekerül a forgalomirányítási táblázatba:

Router1#sh ip route

D 193.0.50.0/24 [90/2686976] via 200.200.200.6, 00:38:26, FastEthernet0/1 [90/2686976] via 200.200.200.10, 00:15:00, Serial0/1/0

…

A két út metrikájának kiegyenlítésére alkalmazhatjuk még az EIGRP offset-list parancsát, mely egy konstans értéket ad hozzá egy adott interfészen keresztül vezető adott úthoz. Mivel itt az Ethernet interfész rendelkezik jobb metrikával, ezt kell megnövelni annyira, hogy egyenlő legyen a soros interfész metrikájával. Ehhez először meg kell határozni a két érték közötti különbséget: 4294967295 – 2686976 = 4292280319.

A parancs használatához továbbá létre kell hozni egy hozzáférési listát:

Router1(config)#access-list 42 permit 193.0.50.0 0.0.0.255

Ezután EIGRP konfigurációs módban adható meg az offset-list parancs. A hozzáférési lista segítségével határozhatjuk meg, hogy melyik hálózatra vonatkozóan kívánjuk megváltoztatni a metrikát. Ezt követően a változtatás mértékét, illetve azt az interfészt kell megadnunk, ahol szeretnénk, hogy a parancs kifejtse hatását:

offset-list 42 in 4292280319 Fa0/1

(Megjyegyzés: A Packet Tracer 5.-es változatában az offset-list parancs még nem elérhető.)

#### 2.4 Különböző forgalomirányítási protokollok együttes használata

Számos esetben előfordul, hogy nagyobb hálózatokban különböző forgalomirányítási protokollokat használnak. Ha ezek a különböző protokollokat futtató hálózati területek forgalomirányítási információkat akarnak szerezni egymástól, akkor azokat a hátárrouteren meg kell osztani. Ezt a folyamatot route redistribution-nek nevezik.

![](_page_33_Figure_8.jpeg)

![](_page_34_Picture_95.jpeg)

Tekintsük a 16. ábrán (31. oldal lap alja) látható példahálózatot (IP címkiosztás a 7. táblázatban), mely RIP, EIGRP és OSPF forgalomirányítási protokollokat egyaránt futtat.

7. táblázat

A 8. táblázat bemutatja, hogy az R2 és R3 routerek interfészei melyik forgalomirányítási protokoll mőködésében vesznek részt (csak ezen a két forgalomirányítón fut egyszerre több protokoll is):

![](_page_34_Picture_96.jpeg)

8. táblázat

A hálózatban RIP protokoll tehát csak az 1-es és 2-es router között mőködik, EIGRP pedig csak az R6 - R3 és R6 - R2 között fut. Minden más interfészre OSPF van konfigurálva.

Vizsgáljuk meg először a RIP protokollt futtató hálózatrészt. A Router1 forgalomirányítási táblájában kezdetben csak a közvetlenül kapcsolódó hálózatok, illetve a 200.200.200.0 hálózatnak azok az alhálózatai találhatók meg, melyek Router2-höz közvetlenül kapcsolódnak. A Router2 felől nem érkezik olyan hirdetés, melyben egyéb utak is lennének, annak ellenére, hogy az három forgalomirányítási protokollt is futtat. A Router4 és 5 közötti alhálózat a Router2-n például OSPF-en keresztül látszik:

Router2#sh ip route 200.200.200.20 Routing entry for 200.200.200.20/30 Known via "ospf 1", distance 110, metric 128, type intra area

A hálózat nem látszik a Router1 forgalomirányítási táblájában: Router1#sh ip route 200.200.200.20 % Subnet not in table

Ha a Router1-ről is el szeretnénk érni a fent említett hálózatot (és az OSPF által hirdetett egyéb hálózatokat), akkor a Router2-n át kell irányítani az OSPF által nyert hálózati információkat úgy, hogy azt a RIP is hirdesse (route redistribution). Ezt a Router2 RIP konfigurációs módjában a redistribute OSPF 1 paranccsal tehetjük meg.

Az átirányítás után azonban még mindig nem látszik a 200.200.200.20-as alhálózat a Router1 forgalomirányítási táblájában. A debug ip rip paranccsal ellenőrizhető, hogy sikeres volt-e az átirányítás:

Router1#debug ip rip RIP protocol debugging is on Router1#RIP: received v2 update from 200.200.200.6 on Serial0/1/0 200.200.200.8/30 via 0.0.0.0 in 16 hops 200.200.200.12/30 via 0.0.0.0 in 16 hops 200.200.200.16/30 via 0.0.0.0 in 16 hops 200.200.200.20/30 via 0.0.0.0 in 16 hops
Az OSPF által hirdetett hálózatokat láthatóan átvette a RIP, azonban a metrika értéke 16, mely azt jelzi, hogy a hálózatok elérhetetlenek (ezzel a lépéssel a Router2-höz közvetlenül kapcsolódó 200.200.200.8 és 200.200.200.12 hálózatok is elérhetetlenné váltak). A probléma megoldása, hogy átirányításkor olyan metrikát kell megadnunk, mellyel a RIP elérhetőként tartja számon a hálózatokat. A Router2-n RIP konfigurációs módban állítsunk be 1-re az átirányított utak metrikáját a redistribute ospf 1 metric 1 paranccsal. Ekkor az OSPF-től átvet hálózatok már elérhetőként jelennek meg a Router1 forgalomirányítási táblájában:

Router1#sh ip route

- C 193.0.0.0/24 is directly connected, FastEthernet0/0 200.200.200.0/30 is subnetted, 5 subnets
- $C = 200.200.200.4$  is directly connected, Serial $0/1/0$
- R 200.200.200.8 [120/1] via 200.200.200.6, 00:00:06, Serial0/1/0
- R 200.200.200.12 [120/1] via 200.200.200.6, 00:00:06, Serial0/1/0
- R 200.200.200.16 [120/3] via 200.200.200.6, 00:00:06, Serial0/1/0
- R 200.200.200.20 [120/3] via 200.200.200.6, 00:00:06, Serial0/1/0

Ezzel azonban még nem garantált, hogy a RIP és OSPF hálózati részek elérik egymást, jól mutatja ezt az is, hogy a PC0-ról futtatott ping 200.200.200.21 parancs (ami az OSPF hálózatrész 5-ös routerének elérhetőségét vizsgálja) sikertelen:

PC>ping 200.200.200.21

Pinging 200.200.200.21 with 32 bytes of data:

Request timed out.

Request timed out.

Request timed out.

Request timed out.

Ping statistics for 200.200.200.21:

Packets: Sent = 4, Received = 0, Lost = 4 (100% loss),

Ennek oka, hogy a RIP hálózati információi nem találhatók meg az OSPF területen. A Router5 forgalomirányítási táblája:

Router5#sh ip route

200.200.200.0/30 is subnetted, 4 subnets

- O IA 200.200.200.8 [110/128] via 200.200.200.21, 00:01:35, Serial0/1/0
- O IA 200.200.200.12 [110/192] via 200.200.200.21, 00:01:35, Serial0/1/0
- O IA 200.200.200.16 [110/128] via 200.200.200.21, 00:01:35, Serial0/1/0
- $C = 200.200.200.20$  is directly connected, Serial $0/1/0$

Egy lehetséges megoldás a problémára, hogyha a Router2-n létrehozunk egy statikus utat, ami a 193.0.0.0/24 hálózatra mutat, majd OSPF konfigurációs módban beállítjuk, hogy a statikus utak is kerüljenek bele az ODPF hirdetésre (csak osztályos címek esetén mőködik):

Router2(config-router)#redistribute static

% Only classful networks will be redistributed

Megismételve a fenti ping parancsot, ebben az esetben már sikerrel járunk. A megoldás azonban még mindig nem teljes, mivel ugyan ez a probléma fennáll a Router1 és Router2 közötti hálózatrészben is (Router1-ről sikertelen ping a 200.200.200.20 hálózat irányába). A Router2-n az előző megoldáshoz hasonlóan alkalmazhatnánk a redistribute connected parancsot, az azonban szintén csak osztályos címek esetén működik. Megfelelő címkiosztás esetén létrehozhatunk egy összevont címet, ami lefedi a RIP-et futató hálózatrészt. Ezután erre a címre létrehozhatunk egy statikus utat, amit átirányíthatunk az OSPF hirdetésekbe (természetesen az összevont cím csak osztályos lehet).

Vizsgáljuk meg a Router3 esetét, amely a 100-as EIGRP Autonóm Terület és az OSPF area 0 határán helyezkedik el. Ha el szeretnénk érni, hogy a 100-as Autonóm Területen is láthatóak legyenek az OSPF forgalomirányítási információk, szintén átirányítást kell alkalmaznunk, amit EIGRP konfigurációs módban a redistribute ospf 1 paranccsal tehetünk meg. Ez azonban még nem megoldás, hiszen a Router6-on például még mindig csak az EIGRP által hirdetett hálózatok láthatók:

### Router6#sh ip route

100.0.0.0/8 is variably subnetted, 3 subnets, 2 masks

- D 100.0.0.0/8 is a summary, 01:05:24, Null0
- C 100.100.100.4/30 is directly connected, Serial0/1/0
- C 100.100.100.8/30 is directly connected, Serial0/1/1
- C 193.0.50.0/24 is directly connected, FastEthernet0/0

Ebben az esetben is be kell állítani átirányításkor a megfelelő metrikát, hogy a problémát megoldhassuk:

default-metric 10000 100 255 1 1500

ahol 10000 a sávszélesség, 100 a késleltetés, 255 a megbízhatóság, 1 a terhelés, 1500 pdig a maximális átviteli egység (MTU – Maximum Transfer Unit).

A Packet Tracer 5.1 nem tartalmazza a default-metric parancsot, az átirányítás így nem fog érvénybe lépni.

## 3. Kapcsolt hálózatok – Egy Virtuális LAN-ra jellemző probléma bemutatása

Többszörös hozzáférésű protokollokra épülő hálózatok esetén (pl. Ethernet) a csomópontok ugyan azért a hálózati közegért versenyeznek, egy ütközési tartományba tartoznak (pl. hub segítségével összekötött PC-k). Ha egy ilyen hálózatrészben túl sok csomópont található, akkor a sok ütközés miatt lelassulhat az adatátvitel sebessége, súlyosabb esetben a hálózat működésképtelenné válhat. Az OSI modell második rétegében működő kapcsolók megoldást jelentenek erre a problémájára, mivel interfészeik külön ütközési tartományt képeznek (ettől függetlenül a kapcsolóhoz csatlakoztatott eszközök még ugyan abba az üzenetszórási tartományba tartoznak). A kapcsolók tehát alkalmasak a hálózat szegmentálására.

A virtuális LAN-ok (VLAN-ok) olyan kapcsolt hálózatok, melyeket logikai szempontok alapján szegmentálunk. Például, egy iskolában külön kívánjuk választani a diákok, a tanárok és az adminisztratív dolgozók által használ gépek forgalmát, függetlenül a munkaállomások fizikai elhelyezkedésétől. A kapcsolók egy csoportján kialakított VLAN-ok külön üzenetszórási tartományt képeznek, ezzel is elzárva egymástól a különböző VLAN-ba tartozó állomások forgalmát. A hálózat szegmentálása mellett tehát biztonsági szempontból is előnyös ilyen jellegű hálózatok alkalmazása.

Egy Cisco kapcsoló minden portja alapértelmezés szerint az egyes VLAN-ba tartozik, amit másképpen menedzsment VLAN-nak is szokás nevezni. Ehhez a VLAN-hoz rendelünk hozzá IP címet, hogy ennek segítségével a switch konfiguráció céljából böngészővel is elérhető legyen. A kapcsolók alapvető konfigurációjához tartozik még a kapcsoló nevének, és egy alapértelmezett átjáró címének a megadás is.

Tekintsük példaként a 17. ábrán látható hálózatot, mely a fentebb már említett három VLAN-t tartalmazza (az alapértelmezett VLAN1-en felül): adminisztrátorok, tanárok, diákok.

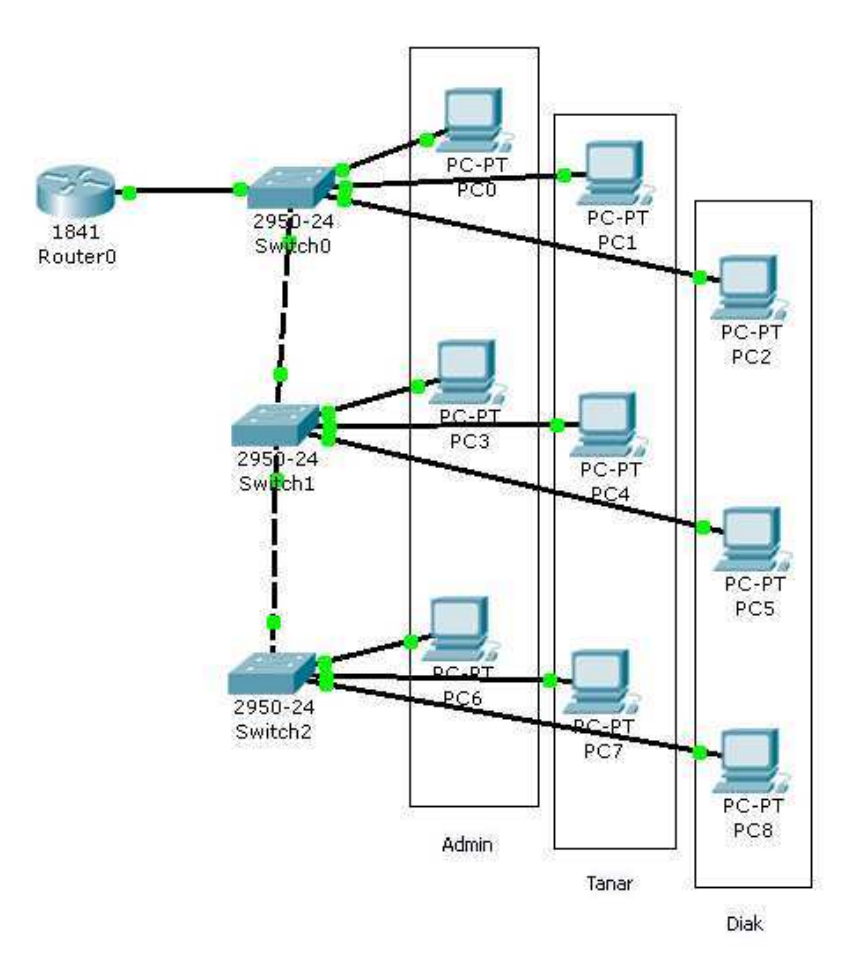

17. ábra

| <b>VLAN</b> neve | VLAN száma | VLAN portjai |
|------------------|------------|--------------|
| default          |            | $1 - 8$      |
| Admin            |            | $9 - 12$     |
| Tanar            | 20         | $13 - 16$    |
| Diak             |            | $17 - 24$    |

<sup>9.</sup> táblázat

Minden kapcsolón az első nyolc port a VLAN1-be tartozik, ami a menedzsment VLAN (a kapcsolók részletes VLAN beosztását lásd a 9. táblázatban). Ezek a portok továbbá tartaléknak is tekinthetők olyan esetekre, hogy ha valamelyik logikai szegmensben többletigény merülne fel, akkor ezekből a portokból meg lehessen növelni az érintett VLAN portjainak számát.

Ahhoz, hogy az azonos VLAN-ba tartozó munkaállomások kommunikálni tudjanak, össze kell őket kötni. Az egyik megoldás, hogy minden kapcsolón minden VLAN-ból egy portot a kapcsolók összekötésére szánunk, ami portpazarlásként is felfogható. Erre a problémára találták ki az úgynevezett trönk portot. Ennek segítségével létrehozható egy trönk link két kapcsoló között, ami olyan pont-pont kapcsolat, melyen egyszerre több VLAN forgalma haladhat keresztül. A trönk kapcsolaton keresztül történő adatátvitel vezérlésére több protokollt is kifejlesztettek. Ezen protokollok egy csoportja úgy oldja meg a különböző VLAN-ok forgalmához tartozó csomagok azonosítását, hogy megjelöli őket (a VLAN azonosító segítségével). Két ilyen protokoll az ISL (Cisco fejlesztés), illetve az IEEE 802.1Q. A hálózatban használt trönk kapcsolatokat a 10. táblázat mutatja be.

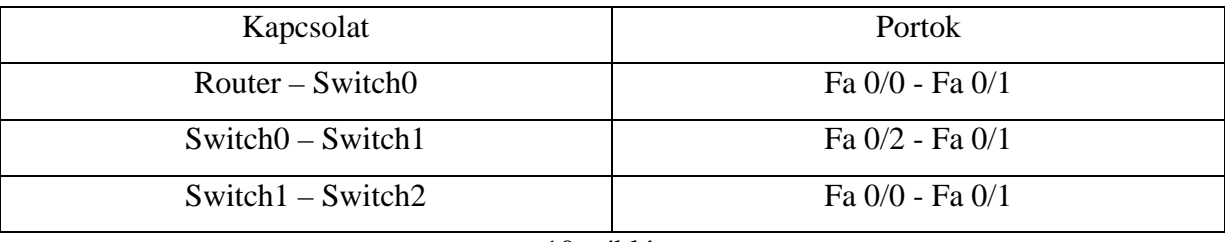

10. táblázat

A kapcsolókon intefész konfigurációs módban meg kell adni, hogy a port trönkként üzemel: switchport mode trunk

Ezen felül a trönk protokollt is ki kell választani (a Packet Rtacer 5.1-ben erre nincs  $lehetőség$ :

Switchport trunk encapsulation *isl* vagy *dot1q* 

A trönk portok megfelelő beállítás után az azonos VLAN-ba tartozó állomások elérik egymást. Példaként ellenőrizzük a Diák VLAN-ba tartozó 2-es és 8-as PC-k közti kapcsolatot: PC>ping 200.200.30.2

Pinging 200.200.30.2 with 32 bytes of data:

Reply from 200.200.30.2: bytes=32 time=174ms TTL=128 Reply from 200.200.30.2: bytes=32 time=110ms TTL=128 Reply from 200.200.30.2: bytes=32 time=125ms TTL=128 Reply from 200.200.30.2: bytes=32 time=125ms TTL=128

Ping statistics for 200.200.30.2:

Packets: Sent = 4, Received = 4, Lost =  $0$  (0% loss).

Approximate round trip times in milli-seconds:

 $Minimum = 110ms, Maximum = 174ms, Average = 133ms$ 

Ha nem jön létre a trönk kapcsolat, annak különböző okai lehetnek:

- A trönk link különböző VLAN-okhoz csatlakozik. Például a link egyik vége az egyes VLAN-hoz csatlakozik, míg a másik vége a 10-es, Admin VLAN-hoz.
- Eltérő VLAN-ok vannak konfigurálva a trönk link két végén. Például, ha a kettes kapcsolón a 17-es portot a 30-as VLAN-ból áttesszük a 20-as VLAN-ba, az előbbi ping parancs már sikertelen lesz:

PC>ping 200.200.30.2

Pinging 200.200.30.2 with 32 bytes of data:

Request timed out. Request timed out. Request timed out. Request timed out.

Ping statistics for 200.200.30.2:

Packets: Sent = 4, Received = 0, Lost = 4 (100% loss),

Különböző trönk protokollok vannak konfigurálva a trönk link két végén

Már említettük, hogy a kapcsolók csak az azonos VLAN-ba tartozó eszközök közötti forgalmat tudják lebonyolítani, ami biztonsági szempontból kedvező lehet, de számos olyan helyzet adódhat, ahol szükséges a VLAN-ok közti kommunikáció. Ezt csak egy forgalomirányító segítségével valósíthatjuk meg (habár léteznek az OSI modell harmadik rétegében működő kapcsolók, melyek képesek az ilyen funkciót is ellátni).

Alapelgondolás szerint annyi router portot kellene használni, ahány VLAN szerepel a hálózatban, azonban a forgalomirányítók és kapcsolók összekötésénél is alkalmazhatunk trönk portot. Ilyenkor azt a router interfészt, amit a kapcsolóval kötünk össze, alinterfészekre bontjuk, amelyeknek a VLAN-nak megfelelő IP-címet adunk. Minden alinterfészre meg kell adni, hogy milyen trönk protokollt használunk, illetve, hogy melyik VLAN-hoz rendeljük hozzá. A 11. táblázaton láthatóak a Router0 alinterfészeinek beállíásai

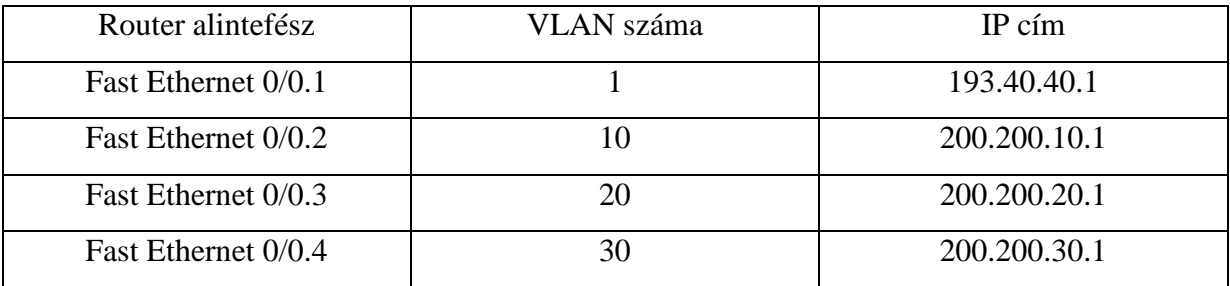

11. táblázat

A VLAN-ok közti forgalomirányításnál is felléphet olyan probléma, hogy a trönk link hibásan mőködik. Hiba lehet ilyen esetben a rossz VLAN porthoz rendelés, illetve a trönk protokoll hibás beállítása. Ezek nyilván konfigurációs problémák, melyek figyelmetlenségből eredhetnek. A megfelelő adatok ellenőrzéséhez használható parancsok a kapcsolón például a show interface *azonosító* switchport vagy show interface *azonosító* trunk, routeren pedig a show interface *azonosító*.

Érdekességként megjegyezhetı, hogy míg a routereknél az alinterfészek IP címe addig nem állítható be, amíg meg nem határoztuk a trönk protokollt (ahol is többféle lehetőség adódik), addig a kapcsolók esetében a trönk protokoll kiválasztására nincs lehetőség (alapértelmezésben a 802.1Q protokoll van beállítva).

A VLAN-ok előnyének tartott biztonság, a különböző VLAN-okhoz tartozó forgalom elkülönítése ebben az esetben már nyilván nem áll fent. A forgalom szőrését ilyen esetekben már a routereken konfigurálható hozzáférés-vezérlési listákkal oldhatjuk meg (ACL – Access Control List).

# Összefoglalás

A hálózati világ három fontos forgalomirányítási protokolljával kapcsolatban mutattunk be néhány problémát (esetleg hiányosságot), melyekre a megoldás nem túl bonyolult, néha mégsem magától értetődő. Ehhez segítségül a Cisco által kifejlesztett Packet Tracer programot használtuk, mely, ha nem is egy minden területre kiterjedő hálózati szimulátor, a problémák lényegének megragadására mégis alkalmas. A munka során fény derült néhány hiányosságára, esetleg ellentmondásos működésre, ennek ellenére az alapvető hálózati funkciók jól bemutathatók, és használatának elsajátítása sem igényel túlzott erőfeszítéseket (ami oktatási célú szoftvernél kifejezetten előny).

A RIP és az EIGRP esetében is megvizsgáltuk a forgalomirányítási táblák méretének csökkentéséhez szükséges módszereket. Lényeges különbség, hogy az EIGRP esetén a RIPpel ellentétben lehetőség van az ún. supernetting alkalmazására, mely jelentősen növelheti az útösszevonások hatékonyságát. Mindkét protokoll esetén láttunk példát a terheléselosztás módszereire. EIGRP esetén az összetett metrika miatt jóval több megoldás áll rendelkezésünkre. Bemutattuk, hogy a nem egyenlő költségű terheléselosztás megvalósításához a kézenfekvő lehetőségek mellett (pl, variance parancs) a metrikák módosításával is elérhetjük a célunkat.

Az OSPF protokollt alkalmazó hálózatokban a virtual-link használatára láthattunk példákat, melyek jól mutatják, hogy a parancsot a nem egységes backbone-ok összekötése mellett más hasznos célra is alkalmazhatjuk (redundáns összeköttetés megvalósítása).

A vegyes forgalomirányítási protokollokat alkalmazó hálózatokban gyakran felmerül a probléma, hogy hogyan mőködjenek együtt az adott protokollok. Látható volt, hogy nem elég az egyik irányban megoldani a hálózati információk átirányítását, ekkor még csak az egyik irányban oldódik meg a probléma (a kölcsönös információ átirányítás pedig esetlegesen forgalomirányítási hurokhoz vezethet).

Végül egy kapcsolt hálózat VLAN-ba szervezését követhettük végig, a virtuális LAN-ok kialakításától a köztük levő kommunikáció megvalósításáig.

A vizsgált problémák rámutattak arra, hogy számos hiba figyelmetlen konfigurálásra, vagy esetlegesen hiányos ismeretekre vezethető vissza. Az alapvető ellenőrző, és hibakereső, illetve lekérdező parancsok ismeretével ezen hibák kiküszöbölése általában néhány lépést vesz igénybe, és alkalmanként esetleg még több lehetőség is rendelkezésünkre áll.

# Irodalomjegyzék:

Dr Almási Béla – Hálózatok (egyetemi jegyzet)

Dr Almási Béla – Cisco hálózati alapok (egyetemi segédanyag)

Andrew S. Tanenbaum – Számítógép-hálózatok (Panem, 1999)

Kevon Dooley – Ian Brown - Cisco IOS Cookbook (OReilly, 2006)

Zaheer Aziz, Johnson Liu, Abe Martey, Faraz Shamim - Troubleshooting IP Routing

Protocols (CCIE Professional Development Series, Cisco Press, 2002)

Cisco – CCNA tananyag

http://www.cisco.com

http://www.ciscopress.com

http://www.ccnpcertification.com

http://www.associatedcontent.com

http://www.techrepublic.com

http://www.networksorcery.com

http://www.wikipedia.com

# Köszönetnyilvánítás:

Ezúton szeretnék köszönetet mondani témavezetőmnek, Dr. Almási Bélának felkészítéséért, szakmai segítségéért és észrevételeiért. Továbbá köszönettel tartozom szüleimnek, testvéremnek és barátaimnak, hogy rendületlenül támogattak a munka folyamán, és minden eszközzel ösztönöztek, ha szükségem volt rá.

# Függelék

A diplomamunkához tartozó CD-n található állományok listája:

- Diplomamunka.pdf
- Diplomamunka\_adatok.txt
- Packet Tracer állományok:
	- o EIGRP\_Load\_Balance.pkt
	- o EIGRP\_Summary.pkt
	- o EIGRP\_Varince.pkt
	- o OSPF\_Virtual\_Link.pkt
	- o OSPF\_Virtual\_Link\_Area0.pkt
	- o RIP\_Discontinuous\_Networks.pkt
	- o RIP\_Load\_Balance.pkt
	- o RIP\_Summary.pkt
	- o VegyesRouting.pkt
	- o VLAN.pkt

#### **Az 8. ábra routereinek konfigurációi (RIP, nem folytonos hálózatok példa)**

```
Building configuration... 
Current configuration : 656 bytes 
! 
version 12.4 
no service password-encryption 
! 
hostname Router0 
! 
enable secret 5 $1$mERr$bMcrtEoQpQFhcp20YRnzs. 
! 
ip ssh version 1 
! 
interface FastEthernet0/0 
 ip address 131.1.1.1 255.255.255.0 
 duplex auto 
 speed auto 
! 
interface FastEthernet0/1 
 no ip address 
 duplex auto 
 speed auto 
 shutdown 
! 
interface Serial0/1/0 
 ip address 200.200.200.1 255.255.255.0 
 clock rate 56000 
! 
interface Serial0/1/1 
 no ip address 
 shutdown 
! 
interface Vlan1 
 no ip address 
 shutdown 
! 
router rip 
 version 2 
 network 131.1.0.0 
 network 200.200.200.0 
! 
ip classless 
! 
line con 0 
 password dm2009
```
Router0#sh run

```
 login 
line vty 0 4 
 password dm2009 
 login 
! 
end 
Router1#sh run 
Building configuration... 
Current configuration : 656 bytes 
! 
version 12.4 
no service password-encryption 
! 
hostname Router1 
! 
enable secret 5 $1$mERr$bMcrtEoQpQFhcp20YRnzs. 
! 
ip ssh version 1 
! 
interface FastEthernet0/0 
 no ip address 
 duplex auto 
 speed auto 
 shutdown 
! 
interface FastEthernet0/1 
 no ip address 
 duplex auto 
 speed auto 
 shutdown 
! 
interface Serial0/1/0 
 ip address 200.200.200.2 255.255.255.0 
! 
interface Serial0/1/1 
 ip address 131.1.2.1 255.255.255.0 
 clock rate 56000 
! 
interface Vlan1 
 no ip address 
 shutdown 
! 
router rip 
 version 2 
 network 131.1.0.0 
 network 200.200.200.0 
!
```

```
ip classless 
! 
line con 0 
 password dm2009 
 login 
line vty 0 4 
 password dm2009 
 login 
! 
end 
Router2#sh run 
Building configuration... 
Current configuration : 630 bytes 
! 
version 12.4 
no service password-encryption 
! 
hostname Router2 
! 
enable secret 5 $1$mERr$bMcrtEoQpQFhcp20YRnzs. 
! 
ip ssh version 1 
! 
interface FastEthernet0/0 
 ip address 193.0.0.1 255.255.255.0 
 duplex auto 
 speed auto 
! 
interface FastEthernet0/1 
 no ip address 
 duplex auto 
 speed auto 
  shutdown 
! 
interface Serial0/1/0 
 ip address 131.1.2.2 255.255.255.0 
! 
interface Serial0/1/1 
 no ip address 
 shutdown 
! 
interface Vlan1 
 no ip address 
 shutdown 
! 
router rip 
 version 2
```

```
 network 131.1.0.0 
 network 193.0.0.0 
! 
ip classless 
! 
line con 0 
 password dm2009 
 login 
line vty 0 4 
 password dm2009 
 login 
! 
end
```
#### **A 9. ábra hálózatának 1-es, 2-es, 8-as és 9-es routereinek konfigurációi (RIP terheléselosztási példa):**

```
Router1#sh run 
Building configuration... 
Current configuration : 1052 bytes 
! 
version 12.4 
no service password-encryption 
! 
hostname Router1 
! 
ip ssh version 1 
! 
interface FastEthernet0/0 
 ip address 200.200.250.65 255.255.255.192 
 duplex auto 
 speed auto 
! 
interface FastEthernet0/1 
 no ip address 
 duplex auto 
 speed auto 
 shutdown 
! 
interface Serial0/0/0 
 no ip address 
 shutdown 
! 
interface Serial0/0/1 
 no ip address 
 shutdown 
! 
interface Serial0/1/0
```

```
 ip address 200.200.200.21 255.255.255.252 
 clock rate 56000 
! 
interface Serial0/1/1 
 ip address 200.200.200.25 255.255.255.252 
 clock rate 56000 
! 
interface Serial0/2/0 
 ip address 200.200.200.13 255.255.255.252 
 clock rate 56000 
! 
interface Serial0/2/1 
 ip address 200.200.200.17 255.255.255.252 
 clock rate 56000 
! 
interface Serial0/3/0 
 ip address 200.200.200.5 255.255.255.252 
 clock rate 56000 
! 
interface Serial0/3/1 
 ip address 200.200.200.9 255.255.255.252 
 clock rate 56000 
! 
interface Vlan1 
 no ip address 
 shutdown 
! 
router rip 
 version 2 
 network 200.200.200.0 
 network 200.200.250.0 
! 
ip classless 
! 
line con 0 
line vty 0 4 
 login 
! 
end 
Router#sh run 
Building configuration... 
Current configuration : 555 bytes 
! 
version 12.4 
no service password-encryption 
! 
hostname Router
```

```
! 
ip ssh version 1 
! 
interface FastEthernet0/0 
 no ip address 
 duplex auto 
 speed auto 
 shutdown 
! 
interface FastEthernet0/1 
 no ip address 
 duplex auto 
 speed auto 
 shutdown 
! 
interface Serial0/1/0 
 ip address 200.200.200.6 255.255.255.252 
! 
interface Serial0/1/1 
 ip address 200.200.200.29 255.255.255.252 
 clock rate 56000 
! 
interface Vlan1 
 no ip address 
 shutdown 
! 
router rip 
 version 2 
 network 200.200.200.0 
! 
ip classless 
! 
line con 0 
line vty 0 4 
 login 
! 
end 
Router8#sh run 
Building configuration... 
Current configuration : 965 bytes 
! 
version 12.4 
no service password-encryption 
! 
hostname Router8 
! 
ip ssh version 1
```

```
interface FastEthernet0/0 
 no ip address 
 duplex auto 
 speed auto 
 shutdown 
! 
interface FastEthernet0/1 
 no ip address 
 duplex auto 
 speed auto 
 shutdown 
! 
interface Serial0/0/0 
 ip address 200.200.250.129 255.255.255.192 
 clock rate 56000 
! 
interface Serial0/0/1 
 no ip address 
 shutdown 
! 
interface Serial0/1/0 
 ip address 200.200.200.46 255.255.255.252 
! 
interface Serial0/1/1 
 ip address 200.200.200.50 255.255.255.252 
! 
interface Serial0/2/0 
 ip address 200.200.200.38 255.255.255.252 
! 
interface Serial0/2/1 
 ip address 200.200.200.42 255.255.255.252 
! 
interface Serial0/3/0 
 ip address 200.200.200.30 255.255.255.252 
! 
interface Serial0/3/1 
 ip address 200.200.200.34 255.255.255.252 
! 
interface Vlan1 
 no ip address 
 shutdown 
! 
router rip 
 version 2 
 network 200.200.200.0 
 network 200.200.250.0 
! 
ip classless
```
!

53

```
! 
line con 0 
line vty 0 4 
 login 
! 
end 
Router9#sh run 
Building configuration... 
Current configuration : 552 bytes 
! 
version 12.4 
no service password-encryption 
! 
hostname Router9 
! 
ip ssh version 1 
! 
interface FastEthernet0/0 
 ip address 193.0.0.1 255.255.255.0 
 duplex auto 
 speed auto 
! 
interface FastEthernet0/1 
 no ip address 
 duplex auto 
 speed auto 
 shutdown 
! 
interface Serial0/1/0 
 ip address 200.200.250.130 255.255.255.192 
! 
interface Serial0/1/1 
 no ip address 
 shutdown 
! 
interface Vlan1 
 no ip address 
 shutdown 
! 
router rip 
 version 2 
 network 193.0.0.0 
 network 200.200.250.0 
! 
ip classless 
! 
line con 0
```

```
line vty 0 4 
 login 
! 
end
```
## **A 11. ábra routereinek konfigurációi (OSPF hálózat, virtual-link, authentikáció nélküli backbone-nal):**

```
Router1#sh run 
Building configuration... 
Current configuration : 850 bytes 
! 
version 12.4 
no service password-encryption 
! 
hostname Router1 
! 
ip ssh version 1 
! 
interface Loopback0 
 ip address 1.1.1.1 255.0.0.0 
! 
interface FastEthernet0/0 
 no ip address 
 duplex auto 
 speed auto 
 shutdown 
! 
interface FastEthernet0/1 
 no ip address 
 duplex auto 
 speed auto 
 shutdown 
! 
interface Serial0/0/0 
 ip address 200.200.50.2 255.255.255.0 
! 
interface Serial0/0/1 
 no ip address 
 shutdown 
! 
interface Serial0/1/0 
 ip address 200.200.200.97 255.255.255.224 
 clock rate 56000 
! 
interface Serial0/1/1 
 ip address 200.200.200.33 255.255.255.224 
 clock rate 56000
```

```
! 
interface Vlan1 
 no ip address 
 shutdown 
! 
router ospf 1 
 log-adjacency-changes 
 network 200.200.200.96 0.0.0.31 area 0 
 network 200.200.200.32 0.0.0.31 area 0 
 network 200.200.50.0 0.0.0.255 area 1 
! 
ip classless 
! 
line con 0 
line vty 0 4 
 login 
! 
end 
Router2#sh run 
Building configuration... 
Current configuration : 869 bytes 
! 
version 12.4 
no service password-encryption 
! 
hostname Router2 
! 
ip ssh version 1 
! 
interface Loopback0 
 ip address 2.2.2.2 255.255.255.255 
! 
interface FastEthernet0/0 
 no ip address 
 duplex auto 
 speed auto 
 shutdown 
! 
interface FastEthernet0/1 
 no ip address 
 duplex auto 
 speed auto 
 shutdown 
! 
interface Serial0/0/0 
 ip address 200.200.100.1 255.255.255.0 
 clock rate 56000
```

```
! 
interface Serial0/0/1 
 no ip address 
 shutdown 
! 
interface Serial0/1/0 
 ip address 200.200.200.34 255.255.255.224 
! 
interface Serial0/1/1 
 ip address 200.200.200.66 255.255.255.224 
! 
interface Vlan1 
 no ip address 
 shutdown 
! 
router ospf 1 
 log-adjacency-changes 
 area 2 virtual-link 5.5.5.5 
 network 200.200.200.64 0.0.0.31 area 0 
 network 200.200.200.32 0.0.0.31 area 0 
 network 200.200.100.0 0.0.0.255 area 2 
! 
ip classless 
! 
line con 0 
line vty 0 4 
 login 
! 
end 
Router3#sh run 
Building configuration... 
Current configuration : 681 bytes 
! 
version 12.4 
no service password-encryption 
! 
hostname Router3 
! 
ip ssh version 1 
! 
interface Loopback0 
 ip address 3.3.3.3 255.0.0.0 
! 
interface FastEthernet0/0 
 no ip address 
 duplex auto 
  speed auto
```

```
 shutdown 
! 
interface FastEthernet0/1 
 no ip address 
 duplex auto 
 speed auto 
 shutdown 
! 
interface Serial0/1/0 
 ip address 200.200.200.98 255.255.255.224 
! 
interface Serial0/1/1 
 ip address 200.200.200.65 255.255.255.224 
 clock rate 56000 
! 
interface Vlan1 
 no ip address 
 shutdown 
! 
router ospf 1 
 log-adjacency-changes 
 network 200.200.200.96 0.0.0.31 area 0 
 network 200.200.200.64 0.0.0.31 area 0 
! 
ip classless 
! 
line con 0 
line vty 0 4 
 login 
! 
end 
Router4#sh run 
Building configuration... 
Current configuration : 618 bytes 
! 
version 12.4 
no service password-encryption 
! 
hostname Router4 
! 
ip ssh version 1 
! 
interface Loopback0 
 ip address 4.4.4.4 255.0.0.0 
! 
interface FastEthernet0/0 
 no ip address
```

```
 duplex auto 
 speed auto 
 shutdown 
! 
interface FastEthernet0/1 
 no ip address 
 duplex auto 
 speed auto 
 shutdown 
! 
interface Serial0/1/0 
 ip address 200.200.50.1 255.255.255.0 
 clock rate 56000 
! 
interface Serial0/1/1 
 no ip address 
 shutdown 
! 
interface Vlan1 
 no ip address 
 shutdown 
! 
router ospf 1 
 log-adjacency-changes 
 network 200.200.50.0 0.0.0.255 area 1 
! 
ip classless 
! 
line con 0 
line vty 0 4 
 login 
! 
end 
Router5#sh run 
Building configuration... 
Current configuration : 692 bytes 
! 
version 12.4 
no service password-encryption 
! 
hostname Router5 
! 
ip ssh version 1 
! 
interface Loopback0 
 ip address 5.5.5.5 255.255.255.255 
!
```

```
interface FastEthernet0/0 
 no ip address 
 duplex auto 
 speed auto 
 shutdown 
! 
interface FastEthernet0/1 
 no ip address 
 duplex auto 
 speed auto 
 shutdown 
! 
interface Serial0/1/0 
 ip address 200.200.100.2 255.255.255.0 
! 
interface Serial0/1/1 
 ip address 200.200.150.1 255.255.255.0 
! 
interface Vlan1 
 no ip address 
 shutdown 
! 
router ospf 1 
 log-adjacency-changes 
 area 2 virtual-link 2.2.2.2 
 network 200.200.100.0 0.0.0.255 area 2 
 network 200.200.150.0 0.0.0.255 area 3 
! 
ip classless 
! 
line con 0 
line vty 0 4 
 login 
! 
end 
Router6#sh run 
Building configuration... 
Current configuration : 620 bytes 
! 
version 12.4 
no service password-encryption 
! 
hostname Router6 
! 
ip ssh version 1 
! 
interface Loopback0
```

```
 ip address 6.6.6.6 255.0.0.0 
! 
interface FastEthernet0/0 
 no ip address 
 duplex auto 
  speed auto 
 shutdown 
! 
interface FastEthernet0/1 
 no ip address 
 duplex auto 
 speed auto 
  shutdown 
! 
interface Serial0/1/0 
 ip address 200.200.150.2 255.255.255.0 
 clock rate 56000 
! 
interface Serial0/1/1 
 no ip address 
 shutdown 
! 
interface Vlan1 
 no ip address 
 shutdown 
! 
router ospf 1 
 log-adjacency-changes 
 network 200.200.150.0 0.0.0.255 area 3 
! 
ip classless 
! 
line con 0 
line vty 0 4 
 login 
! 
end
```
#### **A 12. ábra 1-es és 2-es routereinek konfigurációi (OSPF hálózat, két részre osztott backbone):**

```
Router1#sh run 
Building configuration... 
Current configuration : 866 bytes 
! 
version 12.4 
no service password-encryption 
! 
hostname Router1 
! 
ip ssh version 1 
! 
interface Loopback0 
 ip address 1.1.1.1 255.255.255.255 
! 
interface FastEthernet0/0 
 no ip address 
 duplex auto 
 speed auto 
 shutdown 
! 
interface FastEthernet0/1 
 no ip address 
 duplex auto 
 speed auto 
 shutdown 
! 
interface Serial0/0/0 
 ip address 200.200.200.5 255.255.255.252 
 clock rate 56000 
! 
interface Serial0/0/1 
 no ip address 
 shutdown 
! 
interface Serial0/1/0 
 ip address 200.200.200.10 255.255.255.252 
! 
interface Serial0/1/1 
 ip address 200.200.200.14 255.255.255.252 
! 
interface Vlan1 
 no ip address 
 shutdown 
! 
router ospf 1
```

```
 log-adjacency-changes 
 area 1 virtual-link 2.2.2.2 
 network 200.200.200.8 0.0.0.3 area 0 
 network 200.200.200.12 0.0.0.3 area 0 
 network 200.200.200.4 0.0.0.3 area 1 
! 
ip classless 
! 
line con 0 
line vty 0 4 
 login 
! 
end 
Router2#sh run 
Building configuration... 
Current configuration : 885 bytes 
! 
version 12.4 
no service password-encryption 
! 
hostname Router2 
! 
ip ssh version 1 
! 
interface Loopback0 
 ip address 2.2.2.2 255.255.255.255 
! 
interface FastEthernet0/0 
 no ip address 
 duplex auto 
 speed auto 
 shutdown 
! 
interface FastEthernet0/1 
 no ip address 
 duplex auto 
 speed auto 
 shutdown 
! 
interface Serial0/0/0 
 ip address 200.200.200.6 255.255.255.252 
! 
interface Serial0/0/1 
 no ip address 
 shutdown 
! 
interface Serial0/1/0
```

```
 ip address 200.200.200.17 255.255.255.252 
 clock rate 56000 
! 
interface Serial0/1/1 
 ip address 200.200.200.21 255.255.255.252 
 clock rate 56000 
! 
interface Vlan1 
 no ip address 
 shutdown 
! 
router ospf 1 
 log-adjacency-changes 
 area 1 virtual-link 1.1.1.1 
 network 200.200.200.16 0.0.0.3 area 0 
 network 200.200.200.20 0.0.0.3 area 0 
 network 200.200.200.4 0.0.0.3 area 1 
! 
ip classless 
! 
line con 0 
line vty 0 4 
 login 
! 
end
```
#### **A 13. ábra routereinek konfigurációi (Az EIGRP nem hirdeti az aggregált címet):**

```
Router1#sh run 
Building configuration... 
Current configuration : 693 bytes 
! 
version 12.4 
no service password-encryption 
! 
hostname Router1 
! 
ip ssh version 1 
! 
interface Loopback0 
 no ip address 
! 
interface FastEthernet0/0 
 no ip address 
 duplex auto 
  speed auto 
  shutdown
```

```
! 
interface FastEthernet0/1 
 no ip address 
 duplex auto 
 speed auto 
 shutdown 
! 
interface Serial0/1/0 
 ip address 200.200.200.9 255.255.255.252 
 ip summary-address eigrp 100 141.40.40.0 255.255.248.0 5 
 clock rate 56000 
! 
interface Serial0/1/1 
 ip address 200.200.200.5 255.255.255.252 
 clock rate 56000 
! 
interface Vlan1 
 no ip address 
 shutdown 
! 
router eigrp 100 
 network 200.200.200.0 
 no auto-summary 
! 
ip classless 
! 
no cdp run 
! 
line con 0 
line vty 0 4 
 login 
! 
end 
Router2#sh run 
Building configuration... 
Current configuration : 756 bytes 
! 
version 12.4 
no service password-encryption 
! 
hostname Router2 
! 
ip ssh version 1 
! 
interface FastEthernet0/0 
 ip address 141.40.41.1 255.255.255.0 
 duplex auto
```

```
 speed auto 
! 
interface FastEthernet0/1 
 ip address 141.40.42.1 255.255.255.0 
 duplex auto 
 speed auto 
! 
interface Ethernet0/0/0 
 ip address 141.40.44.1 255.255.255.0 
 duplex auto 
 speed auto 
! 
interface Ethernet0/1/0 
 ip address 141.40.43.1 255.255.255.0 
 duplex auto 
 speed auto 
! 
interface Serial0/3/0 
 ip address 200.200.200.6 255.255.255.252 
! 
interface Serial0/3/1 
 no ip address 
 shutdown 
! 
interface Vlan1 
 no ip address 
 shutdown 
! 
router eigrp 100 
 network 141.40.0.0 
 network 200.200.200.0 
 no auto-summary 
! 
ip classless 
! 
line con 0 
line vty 0 4 
 login 
! 
end 
Router3#sh run 
Building configuration... 
Current configuration : 546 bytes 
! 
version 12.4 
no service password-encryption 
!
```

```
hostname Router3 
! 
ip ssh version 1 
! 
interface FastEthernet0/0 
 no ip address 
 duplex auto 
  speed auto 
 shutdown 
! 
interface FastEthernet0/1 
 no ip address 
 duplex auto 
 speed auto 
  shutdown 
! 
interface Serial0/1/0 
 ip address 200.200.200.10 255.255.255.252 
! 
interface Serial0/1/1 
 no ip address 
 shutdown 
! 
interface Vlan1 
 no ip address 
 shutdown 
! 
router eigrp 100 
 network 200.200.200.0 
 no auto-summary 
! 
ip classless 
! 
no cdp run 
! 
line con 0 
line vty 0 4 
 login 
! 
end
```
#### **A 14. ábra routereinek konfigurációi (Az EIGRP variance parancsa):**

Router0#sh run Building configuration...

Current configuration : 631 bytes

!

```
version 12.4 
no service password-encryption 
! 
hostname Router0 
! 
ip ssh version 1 
! 
interface FastEthernet0/0 
 no ip address 
 duplex auto 
 speed auto 
 shutdown 
! 
interface FastEthernet0/1 
 no ip address 
 duplex auto 
 speed auto 
 shutdown 
! 
interface Serial0/1/0 
 bandwidth 256 
 ip address 200.200.200.5 255.255.255.252 
 delay 100 
 clock rate 56000 
! 
interface Serial0/1/1 
 ip address 200.200.200.9 255.255.255.252 
 delay 100 
 clock rate 56000 
! 
interface Vlan1 
 no ip address 
 shutdown 
! 
router eigrp 100 
 variance 5 
 network 200.200.200.0 
 auto-summary 
! 
ip classless 
! 
line con 0 
line vty 0 4 
 login 
! 
end 
Router1#sh run
```
Building configuration...

```
Current configuration : 565 bytes 
! 
version 12.4 
no service password-encryption 
! 
hostname Router1 
! 
ip ssh version 1 
! 
interface FastEthernet0/0 
 no ip address 
 duplex auto 
 speed auto 
 shutdown 
! 
interface FastEthernet0/1 
 no ip address 
 duplex auto 
 speed auto 
 shutdown 
! 
interface Serial0/1/0 
 ip address 200.200.200.6 255.255.255.252 
! 
interface Serial0/1/1 
 ip address 200.200.200.13 255.255.255.252 
 clock rate 56000 
! 
interface Vlan1 
 no ip address 
 shutdown 
! 
router eigrp 100 
 network 200.200.200.0 
 auto-summary 
! 
ip classless 
! 
line con 0 
line vty 0 4 
 login 
! 
end 
Router2#sh run 
Building configuration...
```
Current configuration : 566 bytes
```
! 
version 12.4 
no service password-encryption 
! 
hostname Router2 
! 
ip ssh version 1 
! 
interface FastEthernet0/0 
 no ip address 
 duplex auto 
 speed auto 
 shutdown 
! 
interface FastEthernet0/1 
 no ip address 
 duplex auto 
 speed auto 
 shutdown 
! 
interface Serial0/1/0 
 ip address 200.200.200.10 255.255.255.252 
! 
interface Serial0/1/1 
 ip address 200.200.200.17 255.255.255.252 
 clock rate 56000 
! 
interface Vlan1 
 no ip address 
 shutdown 
! 
router eigrp 100 
 network 200.200.200.0 
 auto-summary 
! 
ip classless 
! 
line con 0 
line vty 0 4 
 login 
! 
end 
Router3#sh run 
Building configuration... 
Current configuration : 580 bytes 
! 
version 12.4
```

```
no service password-encryption 
! 
hostname Router3 
! 
ip ssh version 1 
! 
interface FastEthernet0/0 
 ip address 193.0.50.1 255.255.255.0 
 duplex auto 
 speed auto 
! 
interface FastEthernet0/1 
 no ip address 
 duplex auto 
 speed auto 
 shutdown 
! 
interface Serial0/1/0 
 ip address 200.200.200.14 255.255.255.252 
! 
interface Serial0/1/1 
 ip address 200.200.200.18 255.255.255.252 
! 
interface Vlan1 
 no ip address 
 shutdown 
! 
router eigrp 100 
 network 200.200.200.0 
 network 193.0.50.0 
 auto-summary 
! 
ip classless 
! 
line con 0 
line vty 0 4 
 login 
! 
end
```
## **A 15. ábra routereinek konfigurációi (EIGRP terheléselosztás):**

Router1>ena Router1#sh run Building configuration...

Current configuration : 665 bytes !

```
version 12.4 
no service password-encryption 
! 
hostname Router1 
! 
ip ssh version 1 
! 
interface FastEthernet0/0 
 ip address 193.0.0.1 255.255.255.0 
 duplex auto 
 speed auto 
! 
interface FastEthernet0/1 
 ip address 200.200.200.5 255.255.255.252 
 duplex auto 
 speed auto 
! 
interface Serial0/1/0 
 bandwidth 100000 
 ip address 200.200.200.9 255.255.255.252 
 delay 10 
 clock rate 56000 
! 
interface Serial0/1/1 
 no ip address 
 shutdown 
! 
interface Vlan1 
 no ip address 
 shutdown 
! 
router eigrp 100 
 network 193.0.0.0 
 network 200.200.200.0 
 auto-summary 
! 
ip classless 
! 
access-list 42 permit 193.0.50.0 0.0.0.255 
! 
line con 0 
line vty 0 4 
 login 
! 
end 
Router2#sh run
```

```
Building configuration...
```

```
Current configuration : 601 bytes 
! 
version 12.4 
no service password-encryption 
! 
hostname Router2 
! 
ip ssh version 1 
! 
interface FastEthernet0/0 
 ip address 200.200.200.6 255.255.255.252 
 duplex auto 
 speed auto 
! 
interface FastEthernet0/1 
 no ip address 
 duplex auto 
 speed auto 
 shutdown 
! 
interface Serial0/1/0 
 ip address 200.200.200.13 255.255.255.252 
 clock rate 56000 
! 
interface Serial0/1/1 
 ip address 200.200.200.17 255.255.255.252 
 clock rate 56000 
! 
interface Vlan1 
 no ip address 
 shutdown 
! 
router eigrp 100 
 network 200.200.200.0 
 auto-summary 
! 
ip classless 
! 
line con 0 
line vty 0 4 
 login 
! 
end 
Router3#sh run 
Building configuration... 
Current configuration : 700 bytes 
! 
version 12.4
```

```
no service password-encryption 
! 
hostname Router3 
! 
ip ssh version 1 
! 
interface FastEthernet0/0 
 no ip address 
 duplex auto 
 speed auto 
 shutdown 
! 
interface FastEthernet0/1 
 no ip address 
 duplex auto 
 speed auto 
 shutdown 
! 
interface Serial0/0/0 
 ip address 200.200.200.26 255.255.255.252 
 clock rate 56000 
! 
interface Serial0/0/1 
 no ip address 
 shutdown 
! 
interface Serial0/1/0 
 ip address 200.200.200.10 255.255.255.252 
! 
interface Serial0/1/1 
 ip address 200.200.200.21 255.255.255.252 
 clock rate 56000 
! 
interface Vlan1 
 no ip address 
 shutdown 
! 
router eigrp 100 
 network 200.200.200.0 
 auto-summary 
! 
ip classless 
! 
line con 0 
line vty 0 4 
 login 
! 
end
```

```
Router4#sh run 
Building configuration... 
Current configuration : 682 bytes 
! 
version 12.4 
no service password-encryption 
! 
hostname Router4 
! 
ip ssh version 1 
! 
interface FastEthernet0/0 
 no ip address 
 duplex auto 
 speed auto 
 shutdown 
! 
interface FastEthernet0/1 
 no ip address 
 duplex auto 
 speed auto 
 shutdown 
! 
interface Serial0/0/0 
 ip address 200.200.200.29 255.255.255.252 
 clock rate 56000 
! 
interface Serial0/0/1 
 no ip address 
 shutdown 
! 
interface Serial0/1/0 
 ip address 200.200.200.14 255.255.255.252 
! 
interface Serial0/1/1 
 ip address 200.200.200.22 255.255.255.252 
! 
interface Vlan1 
 no ip address 
 shutdown 
! 
router eigrp 100 
 network 200.200.200.0 
 auto-summary 
! 
ip classless 
! 
line con 0
```

```
line vty 0 4 
 login 
! 
! 
end 
Router5#sh run 
Building configuration... 
Current configuration : 682 bytes 
! 
version 12.4 
no service password-encryption 
! 
hostname Router5 
! 
ip ssh version 1 
! 
interface FastEthernet0/0 
 no ip address 
 duplex auto 
 speed auto 
 shutdown 
! 
interface FastEthernet0/1 
 no ip address 
 duplex auto 
 speed auto 
 shutdown 
! 
interface Serial0/0/0 
 ip address 200.200.200.33 255.255.255.252 
 clock rate 56000 
! 
interface Serial0/0/1 
 no ip address 
 shutdown 
! 
interface Serial0/1/0 
 ip address 200.200.200.18 255.255.255.252 
! 
interface Serial0/1/1 
 ip address 200.200.200.26 255.255.255.252 
! 
interface Vlan1 
 no ip address 
 shutdown 
! 
router eigrp 100
```

```
 network 200.200.200.0 
 auto-summary 
! 
ip classless 
! 
line con 0 
line vty 0 4 
 login 
! 
end 
Router6#sh run 
Building configuration... 
Current configuration : 590 bytes 
! 
version 12.4 
no service password-encryption 
! 
hostname Router6 
! 
ip ssh version 1 
! 
interface FastEthernet0/0 
 ip address 193.0.50.1 255.255.255.0 
 duplex auto 
 speed auto 
! 
interface FastEthernet0/1 
 no ip address 
 duplex auto 
 speed auto 
 shutdown 
! 
interface Serial0/1/0 
 ip address 200.200.200.30 255.255.255.252 
! 
interface Serial0/1/1 
 ip address 200.200.200.34 255.255.255.252 
 shutdown 
! 
interface Vlan1 
 no ip address 
 shutdown 
! 
router eigrp 100 
 network 200.200.200.0 
 network 193.0.50.0 
 auto-summary
```

```
! 
ip classless 
! 
line con 0 
line vty 0 4 
 login 
! 
end
```
## **A 16. ábra 2-es és 3-as routereinek konfigurációi (Vegyes forgalomirányítási protokollokat használó hálózatok):**

```
Router2#sh run 
Building configuration... 
Current configuration : 1000 bytes 
! 
version 12.4 
no service password-encryption 
! 
hostname Router2 
! 
ip ssh version 1 
! 
interface FastEthernet0/0 
 no ip address 
 duplex auto 
 speed auto 
 shutdown 
! 
interface FastEthernet0/1 
 no ip address 
 duplex auto 
 speed auto 
 shutdown 
! 
interface Serial0/0/0 
 ip address 200.200.200.13 255.255.255.252 
 clock rate 56000 
! 
interface Serial0/0/1 
 ip address 100.100.100.5 255.255.255.252 
! 
interface Serial0/1/0 
 ip address 200.200.200.6 255.255.255.252 
! 
interface Serial0/1/1 
 ip address 200.200.200.9 255.255.255.252
```

```
 clock rate 56000 
! 
interface Vlan1 
 no ip address 
 shutdown 
! 
router eigrp 100 
 network 100.0.0.0 
 auto-summary 
! 
router ospf 1 
 log-adjacency-changes 
 redistribute static 
 redistribute connected 
 network 200.200.200.8 0.0.0.3 area 0 
 network 200.200.200.12 0.0.0.3 area 0 
! 
router rip 
 version 2 
 redistribute ospf 1 metric 3 
 network 200.200.200.0 
! 
ip classless 
ip route 193.0.0.0 255.255.255.0 200.200.200.5 
! 
line con 0 
line vty 0 4 
 login 
! 
end 
Router3#sh run 
Building configuration... 
Current configuration : 798 bytes 
! 
version 12.4 
no service password-encryption 
! 
hostname Router3 
! 
ip ssh version 1 
! 
interface FastEthernet0/0 
 no ip address 
 duplex auto 
 speed auto 
  shutdown 
!
```

```
interface FastEthernet0/1 
 no ip address 
 duplex auto 
 speed auto 
 shutdown 
! 
interface Serial0/0/0 
 ip address 200.200.200.18 255.255.255.252 
! 
interface Serial0/0/1 
 no ip address 
 shutdown 
! 
interface Serial0/1/0 
 ip address 200.200.200.14 255.255.255.252 
! 
interface Serial0/1/1 
 ip address 100.100.100.9 255.255.255.252 
! 
interface Vlan1 
 no ip address 
 shutdown 
! 
router eigrp 100 
 redistribute ospf 1 
 network 100.0.0.0 
 auto-summary 
! 
router ospf 1 
 log-adjacency-changes 
 network 200.200.200.12 0.0.0.3 area 0 
 network 200.200.200.16 0.0.0.3 area 0 
! 
ip classless 
! 
line con 0 
line vty 0 4 
 login 
! 
end
```

```
A 17. ábra routerének és kapcsolóinak konfigurációi (Kapcsolt hálózatok egy problémájának 
                                       bemutatása):
```
Router#sh run Building configuration...

Current configuration : 724 bytes

```
version 12.4 
no service password-encryption 
! 
hostname Router 
! 
ip ssh version 1 
! 
interface FastEthernet0/0 
 no ip address 
 duplex auto 
 speed auto 
! 
interface FastEthernet0/0.1 
 encapsulation dot1Q 1 native 
 ip address 193.40.40.1 255.255.255.0 
! 
interface FastEthernet0/0.2 
 encapsulation dot1Q 10 
 ip address 200.200.10.1 255.255.255.0 
! 
interface FastEthernet0/0.3 
 encapsulation dot1Q 20 
 ip address 200.200.20.1 255.255.255.0 
! 
interface FastEthernet0/0.4 
 encapsulation dot1Q 30 
 ip address 200.200.30.1 255.255.255.0 
! 
interface FastEthernet0/1 
 no ip address 
 duplex auto 
 speed auto 
 shutdown 
! 
interface Vlan1 
 no ip address 
 shutdown 
! 
ip classless 
! 
line con 0 
line vty 0 4 
 login 
! 
end 
Switch0#sh run
```
!

```
Building configuration...
```

```
Current configuration : 1365 bytes 
! 
version 12.1 
no service password-encryption 
! 
hostname Switch0 
! 
interface FastEthernet0/1 
 switchport mode trunk 
! 
interface FastEthernet0/2 
 switchport mode trunk 
! 
interface FastEthernet0/3 
! 
interface FastEthernet0/4 
! 
interface FastEthernet0/5 
! 
interface FastEthernet0/6 
! 
interface FastEthernet0/7 
! 
interface FastEthernet0/8 
! 
interface FastEthernet0/9 
 switchport access vlan 10 
! 
interface FastEthernet0/10 
 switchport access vlan 10 
! 
interface FastEthernet0/11 
 switchport access vlan 10 
! 
interface FastEthernet0/12 
 switchport access vlan 10 
! 
interface FastEthernet0/13 
 switchport access vlan 20 
! 
interface FastEthernet0/14 
 switchport access vlan 20 
! 
interface FastEthernet0/15 
 switchport access vlan 20 
! 
interface FastEthernet0/16 
 switchport access vlan 20
```

```
! 
interface FastEthernet0/17 
 switchport access vlan 30 
! 
interface FastEthernet0/18 
 switchport access vlan 30 
! 
interface FastEthernet0/19 
 switchport access vlan 30 
! 
interface FastEthernet0/20 
 switchport access vlan 30 
! 
interface FastEthernet0/21 
 switchport access vlan 30 
! 
interface FastEthernet0/22 
 switchport access vlan 30 
! 
interface FastEthernet0/23 
 switchport access vlan 30 
! 
interface FastEthernet0/24 
 switchport access vlan 30 
! 
interface Vlan1 
 ip address 193.40.40.2 255.255.255.0 
 shutdown 
! 
line con 0 
! 
line vty 0 4 
 login 
line vty 5 15 
 login 
! 
end 
Switch1#sh run 
Building configuration... 
Current configuration : 1365 bytes 
! 
version 12.1 
no service password-encryption 
! 
hostname Switch1 
! 
interface FastEthernet0/1
```
 switchport mode trunk ! interface FastEthernet0/2 switchport mode trunk ! interface FastEthernet0/3 ! interface FastEthernet0/4 ! interface FastEthernet0/5 ! interface FastEthernet0/6 ! interface FastEthernet0/7 ! interface FastEthernet0/8 ! interface FastEthernet0/9 switchport access vlan 10 ! interface FastEthernet0/10 switchport access vlan 10 ! interface FastEthernet0/11 switchport access vlan 10 ! interface FastEthernet0/12 switchport access vlan 10 ! interface FastEthernet0/13 switchport access vlan 20 ! interface FastEthernet0/14 switchport access vlan 20 ! interface FastEthernet0/15 switchport access vlan 20 ! interface FastEthernet0/16 switchport access vlan 20 ! interface FastEthernet0/17 switchport access vlan 30 ! interface FastEthernet0/18 switchport access vlan 30 ! interface FastEthernet0/19 switchport access vlan 30

```
! 
interface FastEthernet0/20 
 switchport access vlan 30 
! 
interface FastEthernet0/21 
 switchport access vlan 30 
! 
interface FastEthernet0/22 
 switchport access vlan 30 
! 
interface FastEthernet0/23 
 switchport access vlan 30 
! 
interface FastEthernet0/24 
 switchport access vlan 30 
! 
interface Vlan1 
 ip address 193.40.40.3 255.255.255.0 
 shutdown 
! 
line con 0 
! 
line vty 0 4 
 login 
line vty 5 15 
 login 
! 
! 
end 
Switch2#sh run 
Building configuration... 
Current configuration : 1342 bytes 
! 
version 12.1 
no service password-encryption 
! 
hostname Switch2 
! 
interface FastEthernet0/1 
 switchport mode trunk 
! 
interface FastEthernet0/2 
! 
interface FastEthernet0/3 
! 
interface FastEthernet0/4 
!
```
interface FastEthernet0/5 ! interface FastEthernet0/6 ! interface FastEthernet0/7 ! interface FastEthernet0/8 ! interface FastEthernet0/9 switchport access vlan 10 ! interface FastEthernet0/10 switchport access vlan 10 ! interface FastEthernet0/11 switchport access vlan 10 ! interface FastEthernet0/12 switchport access vlan 10 ! interface FastEthernet0/13 switchport access vlan 20 ! interface FastEthernet0/14 switchport access vlan 20 ! interface FastEthernet0/15 switchport access vlan 20 ! interface FastEthernet0/16 switchport access vlan 20 ! interface FastEthernet0/17 switchport access vlan 30 ! interface FastEthernet0/18 switchport access vlan 30 ! interface FastEthernet0/19 switchport access vlan 30 ! interface FastEthernet0/20 switchport access vlan 30 ! interface FastEthernet0/21 switchport access vlan 30 ! interface FastEthernet0/22 switchport access vlan 30

! interface FastEthernet0/23 switchport access vlan 30 ! interface FastEthernet0/24 switchport access vlan 30 ! interface Vlan1 ip address 193.40.40.4 255.255.255.0 shutdown ! line con 0 ! line vty 0 4 login line vty 5 15 login ! end